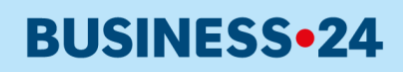

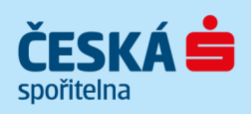

# Uživatelská příručka **BUSINESS 24**

Moderní forma internetového bankovnictví nonstop k dispozici Klientské centrum: 956 777 888

# Obsah

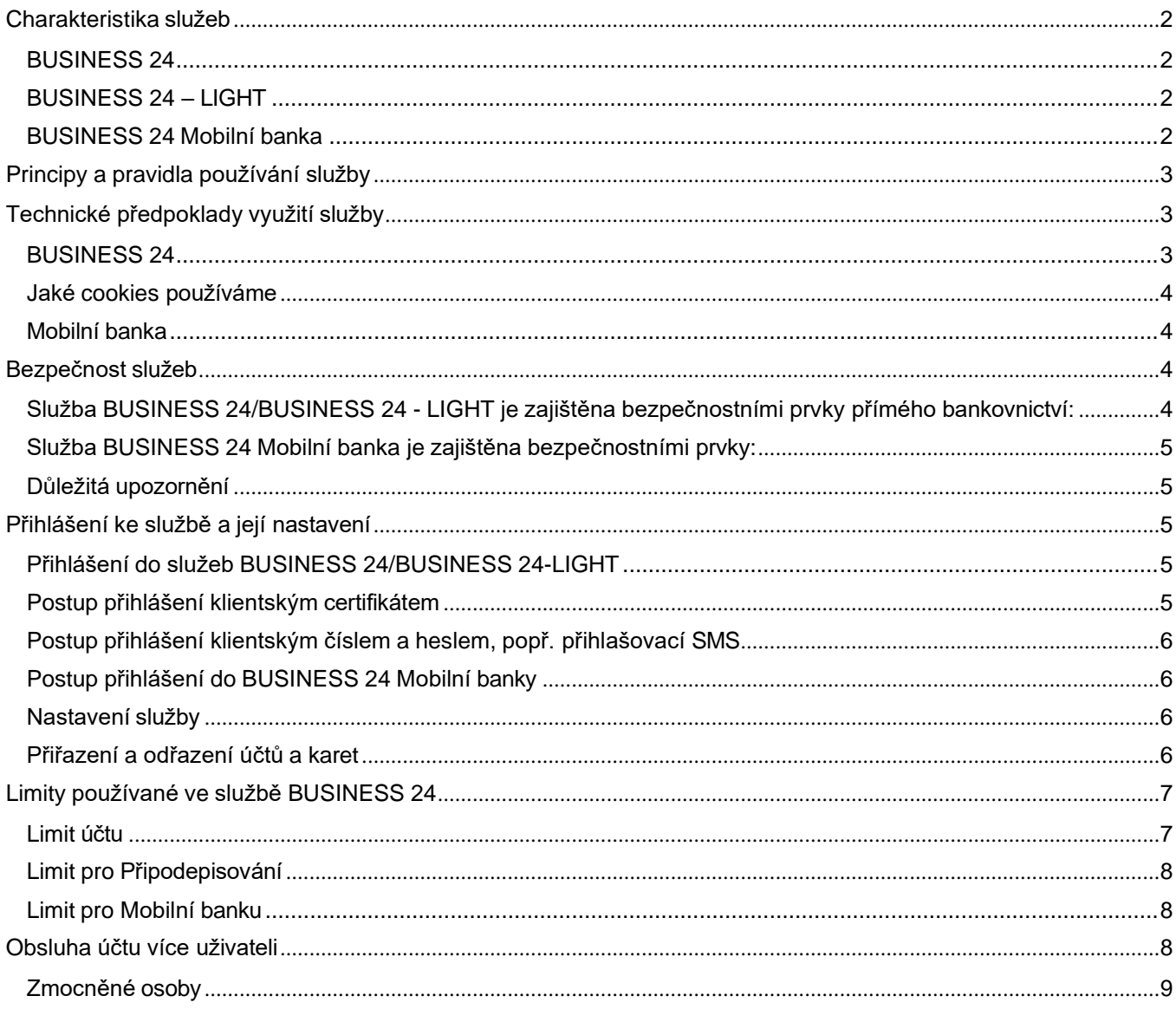

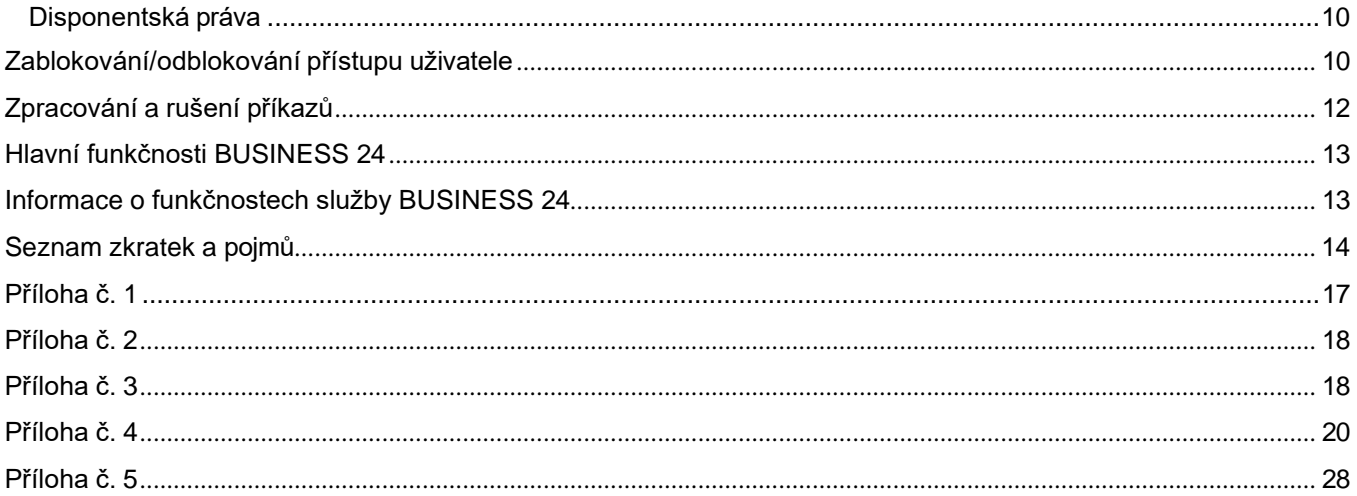

# <span id="page-1-0"></span>Charakteristika služeb

# <span id="page-1-1"></span>**BUSINESS 24**

BUSINESS 24 je služba elektronického a telefonního bankovnictví, která je poskytována korporátní a firemní klientele České spořitelny, a.s. (dále jen Banka) na základě smlouvy navázané na Hlavní/Primární účet klienta (dále jen "Majitel účtu"), který je uveden ve smlouvě a lze ho měnit v případě potřeby v Obchodním místě.

Účty mohou prostřednictvím internetového bankovnictví BUSINESS 24 obsluhovat osoby, jimž k tomu bylo ve službě nastaveno oprávnění, tzv. uživatelé (dále jen "uživatel"). Přístup ke službě pomocí telefonu umožňuje kromě uživatelské podpory také realizaci vybraných administrativních operací, podávání reklamací a získávání informací o provedených transakcích.

### <span id="page-1-2"></span>**BUSINESS 24 – LIGHT**

Služba BUSINESS 24 – LIGHT je jednodušší verzí služby BUSINESS 24 a je určena pouze pro korporátní klienty k získávání informací o pasivních transakcích na účtech, které jsou ke službě přiřazeny. Výčet transakcí je uveden [v příloze č. 1.](#page-16-0)

Pro službu BUSINESS 24 - LIGHT platí stejná pravidla, principy a technické předpoklady jako pro službu BUSINESS 24.

V případě zájmu o využívání služby BUSINESS 24 v plném rozsahu může Majitel účtu požádat o převedení služby BUSINESS 24 – LIGHT na službu BUSINESS 24 v kterémkoliv Obchodním místě.

### <span id="page-1-3"></span>**BUSINESS 24 Mobilní banka**

Mobilní banka je služba, která Vám umožňuje bezpečnou a pohodlnou správu financí kdykoliv a kdekoliv přímo z mobilního telefonu nebo tabletu s operačním systémem [iOS](https://apps.apple.com/cz/app/business-24-mobiln%C3%AD-banka/id893206227?l=cs) nebo [Android.](https://play.google.com/store/apps/details?id=cz.csas.business24&hl=cs&gl=US) Dostupná je zdarma v české a anglické verzi.

Typy obsluhovaných účtů, hlavní funkce a podmínky jsou uvedeny v [příloze](https://play.google.com/store/apps/details?id=cz.csas.business24&hl=cs&gl=US) 2.

# <span id="page-2-0"></span>Principy a pravidla používání služby

Do služby BUSINESS 24 se uživatel přihlašuje na internetové adrese [www.business24.cz.](http://www.business24.cz/)

Služba umožňuje jednoduché ovládání klientských účtů pomocí přehledného menu a intuitivního ovládání aplikace.

Podrobný popis používání internetového bankovnictví je uveden v dokumentu Nápověda služby BUSINESS 24. Je umístěn na přihlašovací stránce pod odkazem "Nepodařilo se Vám přihlásit?"

Z důvodu vyššího zabezpečení musí být všechny Aktivní operace potvrzeny klientským certifikátem.

Služba rovněž umožňuje využít podporu Telefonního bankéře.

Podpora služby BUSINESS 24 je dostupná v pracovní dny v čase 7.00–18.00 na telefonním čísle 956 777 888 (ze zahraničí +420 956 777 888). Po uvítací hlášce a výběru jazyka (CZ, EN) bude klient přepojen rovnou na telefonního bankéře.

Pro poskytnutí informací o nastavení služby, účtů a transakcí musí být klient ověřen dle bezpečnostních údajů, které obdržel v zabezpečené obálce při zřízení služby.

Kontakty:

– z pevné linky na: **956 777 888**

– z mobilních telefonů na O2: **726 118 128**, T-Mobile: **605 661 128**, Vodafone: **776 991 128**

– ze zahraničí na: **+420 956 777 888**

– na e-mailové adrese: **[BUSINESS24@csas.cz](mailto:BUSINESS24@csas.cz)**

(zde je možné získat odpovědi na dotazy anebo poslat náměty ke službě BUSINESS 24)

Cena za správu služby BUSINESS 24 (měsíční cena za vedení služby, cena za klientský certifikát, čipovou kartu a čtečku, za opětovné zaslání bezpečnostních údajů apod.) je účtovaná z Hlavního/Primárního účtu klienta, který je uveden na Smlouvě ke službě BUSINESS 24. Cena je účtována dle aktuálního Ceníku.

# <span id="page-2-1"></span>Technické předpoklady využití služby

### <span id="page-2-2"></span>**BUSINESS 24**

Doporučeným vybavením pro správnou funkčnost služby BUSINESS 24 je osobní počítač s nainstalovaným operačním systémem a internetovým prohlížečem:

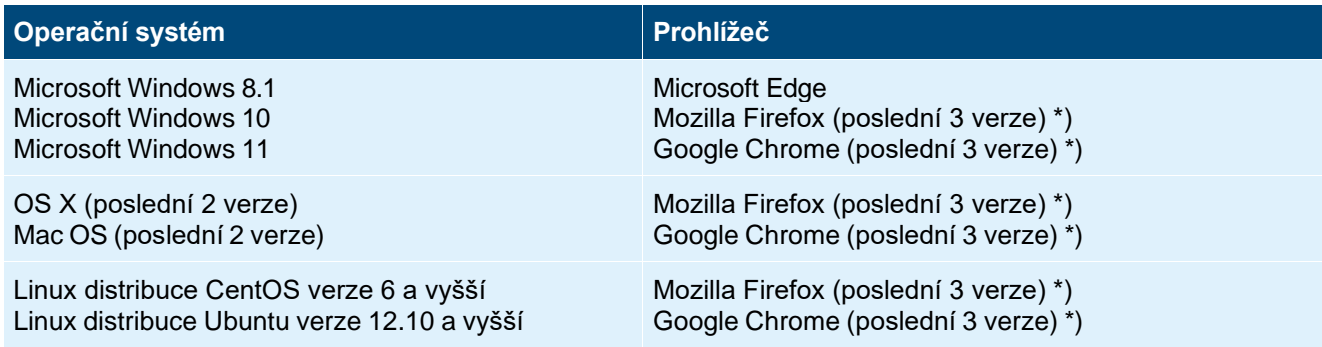

\*) Nejnovější verze prohlížečů jsou po jejich vydání testovány po dobu 3 měsíců a aplikace je jim přizpůsobována tak, aby byla zajištěna plná funkčnost a správné zobrazení.

Aplikace BUSINESS 24 Internetbanking vyžaduje prohlížeč schopný zpracovat webové stránky podle následujících standardů:

- HTML 4.01 (podle doporučení W3C HTML 4.01 Specification a normy ISO/IEC 15445:2000)
- JavaScript (podle doporučení ECMAscript-262, rev.3)
- CSS 3 (podle doporučení W3C CSS3 Values and Units)
- HTTP 1.1 (podle doporučení IETF RFC2616)
- TLS 1.1
- Musí být povoleno ukládání cookies. Využívání souborů cookies a obdobné technologie.

Česká spořitelna používá na svých webových stránkách a v internetovém bankovnictví malé textové soubory cookies, které jsou odesílány do vašeho prohlížeče. Návštěva našich stránek je tak snazší a obsah relevantnější.

Tyto soubory používáme především pro uložení vašeho nastavení, například preferovaného jazyka, sledování návštěvnosti stránek a výběru správné komunikace. Vždy přitom dbáme na zásady ochrany osobních údajů.

S osobními údaji nakládáme výhradně v souladu s platnou legislativou. Přečtěte si prosím Zásady zpracování osobních údajů v České spořitelně, abyste zjistili, jakými principy se při zajišťování důvěrnosti a bezpečnosti vašich osobních údajů řídíme. Zásady zpracování osobních údajů naleznete na [https://www.csas.cz/cs/zasady](https://www.csas.cz/cs/zasady-zpracovani-osobnich-udaju)[zpracovani-osobnich-udaju.](https://www.csas.cz/cs/zasady-zpracovani-osobnich-udaju)

### <span id="page-3-0"></span>**Jaké cookies používáme**

- Personalizační pro určení preferovaného jazyka a způsobu přihlášení
- Autentizační pro ověření uživatele za účelem bezpečnosti
- Technická pro zajištění komunikace se systémy banky a zajištění minimálních parametrů nezbytných pro provoz aplikace
- Komunikační pro zobrazení multimediálního obsahu Statistická pro zjištění návštěvnosti sekcí v aplikaci.

Jiné operační systémy a internetové prohlížeče nemusí být se službou BUSINESS 24 plně kompatibilní, a proto Banka nezaručuje, že služba bude zobrazena správně a všechny nabízené funkce budou bezchybně zpracovány.

Upozorňujeme, že desktopová aplikace Internet Explorer (IE) 11 ukončí podporu určitých operačních systémů od 15. června 2022. Zákazníkům se doporučuje přejít na Microsoft Edge s režimem IE. Režim IE umožňuje zpětnou kompatibilitu a bude podporován minimálně do roku 2029. Uživatelům, kteří by chtěli BUSINESS 24 v IE 11 používat, nemusí některé funkce správně fungovat nebo nebudou vůbec dostupné.

# <span id="page-3-1"></span>**Mobilní banka**

V současnosti je aplikace podporována pro zařízení s operačním systémem iOS a Android. Doporučujeme udržovat operační systém v mobilním telefonu vždy aktuální.

# <span id="page-3-2"></span>Bezpečnost služeb

### <span id="page-3-3"></span>**Služba BUSINESS 24/BUSINESS 24 - LIGHT je zajištěna bezpečnostními prvky přímého bankovnictví:**

- klientské číslo, které je součástí Protokolu o zřízení uživatele
- heslo pro Telebanking, které je součástí bezpečnostní zásilky
- bezpečnostní kód, který je součástí bezpečnostní zásilky
- klientský certifikát (tzv. elektronický podpis) přihlašovací SMS

Popis jednotlivých bezpečnostních prvků naleznete v [příloze č. 4](#page-19-0)

Pro ohlášení ztráty nebo odcizení bezpečnostních údajů je klientům k dispozici telefonní číslo:

- **956 777 888** (v pracovní dny v čase 7.00–18.00)
- **800 207 207**
- případně číslo **956 777 956**

K dalším prvkům zvyšujícím bezpečnost služby patří:

- a) na straně klienta možnost:
	- měnit přístupová hesla
	- změnit výši limitů
	- definovat pro jednotlivé disponenty přístup ke smlouvě pouze s využitím klientského certifikátu
- b) na straně banky možnost:
	- zaznamenávat a archivovat veškerou komunikaci vedenou prostřednictvím služby BUSINESS 24 (v systémech banky)
	- aktivně používat a kombinovat bezpečnostní prvky (změny hesla, limitu, popř. používání klientského certifikátu)
	- automatické odhlášení klienta v případě, že vyprší doba platnosti stránky
	- vysunutí a opětovné vložení čipové karty do čtečky čipových karet při přihlášení do aplikace BUSINESS 24 klientským certifikátem nebo při delší nečinnosti v aplikaci BUSINESS 24.

Bezpečnostní údaje poskytuje banka uživateli automaticky při zřízení služby BUSINESS 24.

Klientský certifikát poskytuje banka na žádost uživatele v obchodním místě.

O klientský certifikát ke službě BUSINESS 24 si uživatel může požádat buď již při sjednání služby, nebo kdykoli později, a to pouze prostřednictvím obchodního místa. Platnost klientského certifikátu je 1 rok. Klientský certifikát si může uživatel obnovit prostřednictvím služby BUSINESS 24 Internetbanking.

Prováděcí směrnici pro využívání elektronických certifikátů v rámci Služeb přímého bankovnictví naleznete v příloze č. 3.

#### <span id="page-4-0"></span>**Služba BUSINESS 24 Mobilní banka je zajištěna bezpečnostními prvky:**

- použitím víceúrovňového zabezpečení první přihlášení je prováděno kombinací bezpečnostních prvků internetového bankovnictví a hesla pro mobilní banku
- využití softwarového certifikátu
- automatické odhlášení při nečinnosti
- možnost odhlášení zatřepáním
- detekce nestandardního nastavení operačního systému
- automatické zablokování při opakovaném chybném přihlášení (3 pokusy)

#### <span id="page-4-1"></span>**Důležitá upozornění**

Prozrazením výše uvedených bezpečnostních prvků může dojít k ohrožení bezpečnosti účtů obsluhovaných službou BUSINESS 24. Doporučujeme speciální doporučenou zásilku ani jednotlivé bezpečnostní prvky nikomu nesvěřovat a chránit před ztrátou i odcizením.

Nikdy nepřistupujte ke službám BUSINESS 24 z neznámých počítačů nebo z počítačů v internetových kavárnách či v jiných veřejných místech.

Banka je povinna vykonávat na své straně všechna opatření pro zajištění bezpečnosti všech systémů a procesů, které zabezpečují provoz služeb přímého bankovnictví před možností získat bezpečnostní údaje klienta neoprávněnou osobou ze systémů a záznamů banky. O provedených bezpečnostních opatřeních je klient informován. Banka však není odpovědna za prozrazení bezpečnostních údajů, pokud k prozrazení dojde na straně klienta nebo osob, které k užívání služby BUSINESS 24 zvolí.

Soubory ve formátu PDF jsou zabezpečeny při zaslání e-mailem digitálním podpisem, který klientovi umožní zkontrolovat, že e-mail byl vytvořen v bance a nebyl změněn třetí stranou.

# <span id="page-4-2"></span>Přihlášení ke službě a její nastavení

### <span id="page-4-3"></span>**Přihlášení do služeb BUSINESS 24/BUSINESS 24-LIGHT**

Při přihlášení ke službě dochází vždy k identifikaci a ověření uživatele. Služba BUSINESS 24 povinně vyžaduje přihlásit se klientským certifikátem pro všechny aktivní finanční transakce a administrativní operace. Pasivní transakce (kontrolu zůstatku, transakční historie apod.) a zadání transakcí pro připodepsání je možné provést i po přihlášení klientským číslem a heslem a přihlašovací SMS.

Bezpečnostní nastavení je možné rovněž změnit tak, že pro každé přihlášení bude třeba využít klientský certifikát, tedy nejen při provádění aktivních finančních transakcí a administrativních operací, ale při každém přihlášení do aplikace. Toto nastavení však poté vylučuje možnost přihlášení přes mobilní aplikaci BUSINESS 24 Mobilní banka.

#### <span id="page-4-4"></span>**Postup přihlášení klientským certifikátem**

#### První přihlášení

Před prvním přihlášením klientským certifikátem je třeba provést instalaci nezbytných komponent. Instalační balíček je uložen na stránkách csas.cz v sekci Dokumenty ke stažení [\(https://www.csas.cz/PKIInstall\)](https://www.csas.cz/PKIInstall).

Při prvním přihlášení do služby BUSINESS 24 je možné klientský certifikát aktivovat i bez předchozího přihlášení klientským číslem a heslem pro Telebanking, a to na přihlašovací stránce služby BUSINESS 24 prostřednictvím "Správce certifikátu – vstup do aplikace".

V takovém případě klient pouze vloží čipovou kartu do čtečky připojené k počítači a provede příslušnou volbu na přihlašovací obrazovce. Poté bude vyzván k zadání PIN k příslušné čipové kartě. Tento PIN je uveden v obálce společně s čipovou kartou, již klient obdržel po sepsání Protokolu pro vyšší typ zabezpečení v obchodním místě.

Po zadání PIN je klient přesměrován na zadání 4 náhodně vybraných znaků z bezpečnostního kódu.

Bezpečnostní kód je uvedený ve speciální doporučené zásilce, kterou klient obdrží poštou do vlastních rukou po siednání služby BUSINESS 24.

#### Druhé a další přihlášení

K přihlášení klient používá aktivovaný klientský certifikát. Uživatel vloží čipovou kartu do čtečky připojené k počítači. Po výběru patřičné volby na přihlašovací obrazovce bude vyzván k zadání PIN k čipové kartě.

Bližší informace k přihlášení klientským certifikátem jsou obsaženy v Příručce pro klientský certifikát.

#### <span id="page-5-0"></span>**Postup přihlášení klientským číslem a heslem, popř. přihlašovací SMS**

#### První přihlášení

Po zobrazení přihlašovací stránky aplikace BUSINESS 24 na internetové adrese [www.business24.cz](http://www.business24.cz/) je klient vyzván k zadání klientského čísla a hesla pro Telebanking (pole "Klientské číslo" a "Heslo"). Po odeslání údajů systém rozpozná, že se jedná o první přihlášení, klient vyplní kód z došlé SMS a je vyzván k zadání čtyř náhodně požadovaných znaků z bezpečnostního kódu a zvolí si své heslo pro Internetbanking . Bezpečnostní kód a heslo pro Telebanking je uvedené ve speciální doporučené zásilce, kterou klient obdrží poštou do vlastních rukou po sjednání služby BUSINESS 24. Klientské číslo je součástí Protokolu o zřízení uživatele.

#### Druhé a další přihlášení

Bezpečnostní kód a heslo pro Telebanking je uvedené ve speciální doporučené zásilce, kterou klient obdrží poštou do vlastních rukou po sjednání služby BUSINESS 24. Klientské číslo je součástí Protokolu o zřízení uživatele. Druhé a další přihlášení 3-4304 07/2021 7/39 K přihlášení je třeba použít Klientské číslo, aktuální Heslo pro BUSINESS 24 Internetbanking a přihlašovací SMS kód.

#### <span id="page-5-1"></span>**Postup přihlášení do BUSINESS 24 Mobilní banky**

#### První přihlášení

První přihlášení přes mobilní telefon či tablet probíhá pomocí Klientského čísla, Jednorázového kódu a Hesla pro Mobilní banku. Jednorázový kód klient získá v internetovém bankovnictví, kde se zobrazí i Klientské číslo. Heslo pro Mobilní banku se vytváří v internetovém bankovnictví po přihlášení klientským certifikátem a je nutné pro aktivaci a následná přihlášení do aplikace BUSINESSIS 24 Mobilní banka. Zároveň si klient volí při aktivaci BUSINESS 24 Mobilní banky heslo k úložišti, které slouží k potvrzování aktivních operací.

#### Druhé a další přihlášení

K přihlášení je třeba použít aktuální heslo pro BUSINESS 24 Mobilní banku. Další možností je přihlášení pomocí biometrie, pokud to váš mobilní telefon povoluje.

### <span id="page-5-2"></span>**Nastavení služby**

Jako první se do služby vždy přihlašuje zmocněná osoba, která ke službě přiřadí účty a karty a rovněž, má-li mít do služby přístup více uživatelů, nastaví dalším uživatelům disponentská oprávnění. Přiřazení a odřazení účtů a karet

### <span id="page-5-3"></span>**Přiřazení a odřazení účtů a karet**

Prostřednictvím služby BUSINESS 24 lze obsluhovat účty a platební karty, které jsou k ní buď automaticky nebo manuálně (zmocněnou osobou) přiřazeny.

K odřazení účtů a platebních karet ze služby BUSINESS 24 dochází v některých případech také automaticky, ale převážně je odřazuje zmocněná osoba.

#### Přiřazení účtů a karet:

- Zmocněné osobě se automaticky prvním přihlášením aktivuje služba BUSINESS 24 pro Hlavní/Primární účet, uvedený ve Smlouvě a kartový účet, pokud je zřízen pro stejného majitele účtu, jako Hlavní/Primární účet. Současně s těmito účty jsou ke službě BUSINESS 24 automaticky přiřazeny i všechny aktivní platební karty vydané k těmto účtům.
- Další běžné, spořicí nebo kartové účty přiřazuje ke službě zmocněná osoba prostřednictvím služby BUSINESS 24. Lze přiřadit pouze ty účty, které jsou ve smyslu Smlouvy identifikovány jako účty klienta. S přiřazením běžného nebo kartového účtu se přiřadí i platební karty k němu vydané.
- Držitel platební karty, který není zároveň zmocněnou osobou, si může přiřadit pouze svou platební kartu. Automaticky se mu přiřadí tato platební karta pouze při prvním přihlášení do služby BUSINESS 24.
- Korporátním klientům se automaticky ke službě BUSINESS 24 přiřadí nově poskytnuté úvěry, úvěrové linky, bankovní záruky a nově zřízené vkladové účty.
- Všem disponentům s pasivním právem k alespoň jednomu běžnému účtu klienta přiřazenému ke službě BUSINESS 24 bude automaticky přiděleno pasivní oprávnění k takto přiřazeným vkladovým účtům.

Oprávnění k náhledu na úvěry korporátních klientů nastavuje zmocněná osoba prostřednictvím nastavení činnosti "úvěry – výměna dokumentace" a následně nastavení pasivního oprávnění u jednotlivých úvěrových účtů jak sama sobě, tak ostatním disponentům. Úvěry firemních klientů přiřazuje ke službě zmocněná osoba prostřednictvím služby BUSINESS 24, následně k nim pak nastavuje oprávnění dalším disponentům.

### Odřazení účtů a karet:

- Hlavní/Primární účet nelze odřadit.
- Korporátním klientům budou automaticky odřazeny zavřené vkladové účty, uzavřené úvěry, úvěrové linky a zrušené bankovní záruky. Manuálně odřadit a přiřadit úvěry, úvěrové linky, a bankovní záruky do služby BUSINESS 24 není možné. Klient ale může manuálně odřadit a přiřadit disponentská oprávnění jednotlivým disponentům.
- Firemním klientům se automaticky odřadí pouze uzavřené úvěry.
- Platební kartu může odřadit její držitel nebo zmocněná osoba. Při odřazení karty jejím držitelem zůstane zachováno zobrazení této karty zmocněné osobě. V případě odřazení karty zmocněnou osobou zůstane karta zobrazována držiteli karty.
- Odřazením běžného nebo kartového účtu dojde k odřazení i platebních karet k němu vydaných.
- Kartové účty může odřadit zmocněná osoba. Pouze v případě, že dojde ke zrušení kartového účtu, bude tento odřazen automaticky a spolu s ním budou odřazeny i všechny karty k němu vydané.

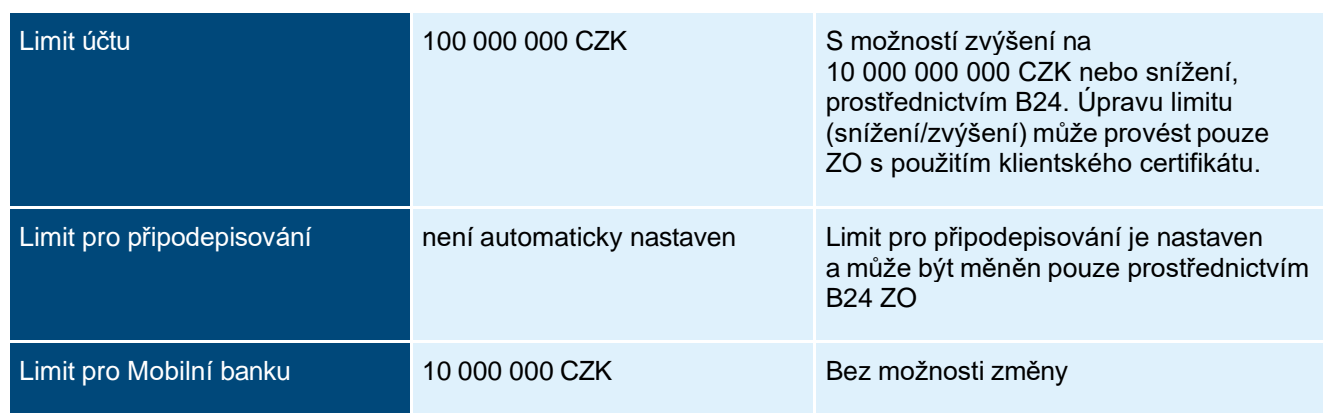

# <span id="page-6-0"></span>Limity používané ve službě BUSINESS 24

# <span id="page-6-1"></span>**Limit účtu**

Maximální denní částka aktivních transakcí, které mohou být zadány a odeslány ke zpracování v obchodní den z daného účtu v rámci služby BUSINESS 24.

Jde o nepovinný limit, v daný den nepřekročitelný, a to ani při použití klientského certifikátu.

Limit účtu se nečerpá v případě, že se jedná o aktivní transakce prováděné mezi účty jednoho majitele přiřazené ke službě BUSINESS 24 a jsou současně i přiřazeny uživateli, který transakci provádí. (Pokud jsou například k jedné Smlouvě přiřazeny dva běžné účty, tak se limity při převodu peněz mezi těmito účty nečerpají).

Na cizoměnových účtech jsou limity stanovovány jako ekvivalent částek v CZK podle aktuálního kurzu měny účtu ve chvíli zaúčtování požadované transakce. Limity jsou přepočteny kurzem deviza/nákup.

Nulování limitů probíhá každý den ve 23.00 hod.

### Detailní popis nastavení limitu účtu

- 1. V záložce NASTAVENÍ v levém menu klient navolí položku Nastavení účtů a dále Nastavení limitů účtu
- 2. Na obrazovce Přehled limitů účtů klient navolí položku účet, ke kterému mají být nastaveny limity
- 3. Zobrazí se obrazovka Změna limitu účtu krok 1 z 2. Pokud má být pro účet nastaven limit pro maximální částku provedených transakcí za den, tato se zadává do pole "Nový limit" uvedením částky
- 4. Pokud má být doručena konfirmace o přijetí transakce, je třeba vyplnit pole "E-mailem" a zvolit "Pokračovat"
- 5. Zobrazí se obrazovka Změna limitu účtu krok 2 z 2. Zde se provádí kontrola zadaných údajů a pro potvrzení zvolení
- 6. "Odeslat" + PIN
- 7. Zobrazí se obrazovka Potvrzení přijetí transakce

# <span id="page-7-0"></span>**Limit pro Připodepisování**

Maximální celková denní částka aktivních transakcí, které mohou uživatelé uskutečnit na daném účtu bez nutnosti jejich autorizace dalším disponentem účtu. Nadlimitní transakce musí být autorizovány (připodepsány) dalšími disponenty k účtu. Limit pro Připodepisování je nastaven a může být měněn pouze prostřednictvím služby BUSINESS 24 zmocněnou osobou, a to samostatně pro každý účet. Je volitelnou součástí zabezpečení peněžních převodů a nelze jej překročit ani využitím klientského certifikátu.

Nulování limitů probíhá každý den ve 23.00 hod.

#### Detailní popis nastavení Připodepisování

- 1. V záložce NASTAVENÍ v levém menu klient navolí položku Nastavení uživatelů a dále Nastavení připodepisování
- 2. Na obrazovce Přehled nastavení připodepisování klient navolí položku účet, ke kterému má být nastaveno Připodepisování
- 3. Zobrazí se obrazovka Změna nastavení připodepisování krok 1 ze 2. Pro nastavení připodepisování klient zvolí "Ano", do pole "Limit pro připodepisování" napíše částku, od které mají být transakce odsouhlasovány více disponenty (pokud má být každá transakce připodepisována více disponenty, uvede 0) a do pole "Počet připodepisujících" se uvádí počet disponentů, kteří mají transakci připodepsat, aby mohla být zpracována
- 4. Pokud má být klientovi doručena konfirmace o přijetí transakce, je třeba vyplnit pole "E-mailem" a zvolit položku "Pokračovat"
- 5. Na obrazovce Změna nastavení připodepisování krok 2 ze 2 Zde se provádí kontrola zadaných údajů a pro potvrzení zvolení "Odeslat" + PIN
- 6. Na další obrazovce Potvrzení přijetí transakce klient navolí položku "Pokračovat v nastavování připodepisování" a opakuje body 2–5 pro všechny účty, u kterých má být nastaveno Připodepisování.

Tyto limity se vztahují i na transakce mezi účty, které patří jednomu klientovi a jsou součástí jedné "Smlouvy o poskytování služby BUSINESS 24", pokud jste k účtu nastavili připodepisování pro převody mezi vlastními účty.

### <span id="page-7-1"></span>**Limit pro Mobilní banku**

Je stanoven na uživatele ve výši 10 miliónů korun na jeden den. Započítává se v momentě, kdy transakce odchází z transakčního uložiště.

# <span id="page-7-2"></span>Obsluha účtu více uživateli

Služba BUSINESS 24 dovoluje obsluhovat přiřazené bankovní účty a vybrané funkčnosti bez kontextu účtu více uživateli. Každému z těchto uživatelů zmocněná osoba nastaví specifická práva obsluhy daného účtu (např. jen prohlížení transakcí). Aby mohl uživatel obsluhovat účty přes službu BUSINESS 24, je nutné, aby byl uveden na podpisovém vzoru k danému účtu. V případě vybraných funkčností bez kontextu klienta jsou disponenti přiřazováni dle rozhodnutí zmocněné osoby.

#### Sponzor

Specifickým pojmem ve službách přímého bankovnictví je sponzor. Sponzor je uživateli přiřazen automaticky při jeho zřízení, a je to klient z jehož podnětu je uživatel zřizován. Z primárního účtu sponzora jsou hrazeny ceny za standardní (žádost o zaslání nového maileru, Přihlašovací SMS) a vyšší typ zabezpečení (obnovení klientského certifikátu, objednání nové čipové karty).

Změnu a/nebo odřazení sponzora může provádět pouze zmocněná osoba (ZO) přes službu Telebanking nebo v aplikaci BUSINESS 24. Přes pobočku to není možné.

#### Popis nastavení sponzorování

- 1. V záložce Nastavení v levém menu klient navolí položku Nastavení uživatelů a dále Správa sponzorovaných osob.
- 2. Na obrazovce "Přehled sponzorovaných uživatelů" klient zvolí jméno disponenta, kterému požaduje nastavení sponzora provést
- 3. Zobrazí se obrazovka "Změna sponzorování uživatele"- krok 1 ze 2. Zde klient nastaví možnost "Ano" u Standardního či Vyššího zabezpečení.
- 4. Pokud má být klientovi doručena konfirmace o přijetí transakce, je třeba vyplnit pole "E-mailem" a zvolit položku "Pokračovať"
- 5. Obrazovka Změna sponzorování uživatele krok 2 ze 2. Zde se provádí kontrola zadaných údajů a pro potvrzení zvolení "Odeslat" + PIN

6. Na další obrazovce Potvrzení přijetí transakce klient navolí položku "Pokračovat ve správě sponzorovaných uživatelů" a opakuje body 2–5 pro všechny disponenty, u kterých má být nastaveno sponzorování.

Změnu a/nebo odřazení sponzora může provádět pouze zmocněná osoba (ZO) přes službu Telebanking nebo Internetbanking. Přes pobočku to není možné.

### <span id="page-8-0"></span>**Zmocněné osoby**

Zmocněná osoba je uživatel, kterého si klient sám vybere a uvede na smlouvu. Každá zmocněná osoba uvedená na smlouvě získává automaticky oprávnění k provádění těchto administrativních a aktivních operací:

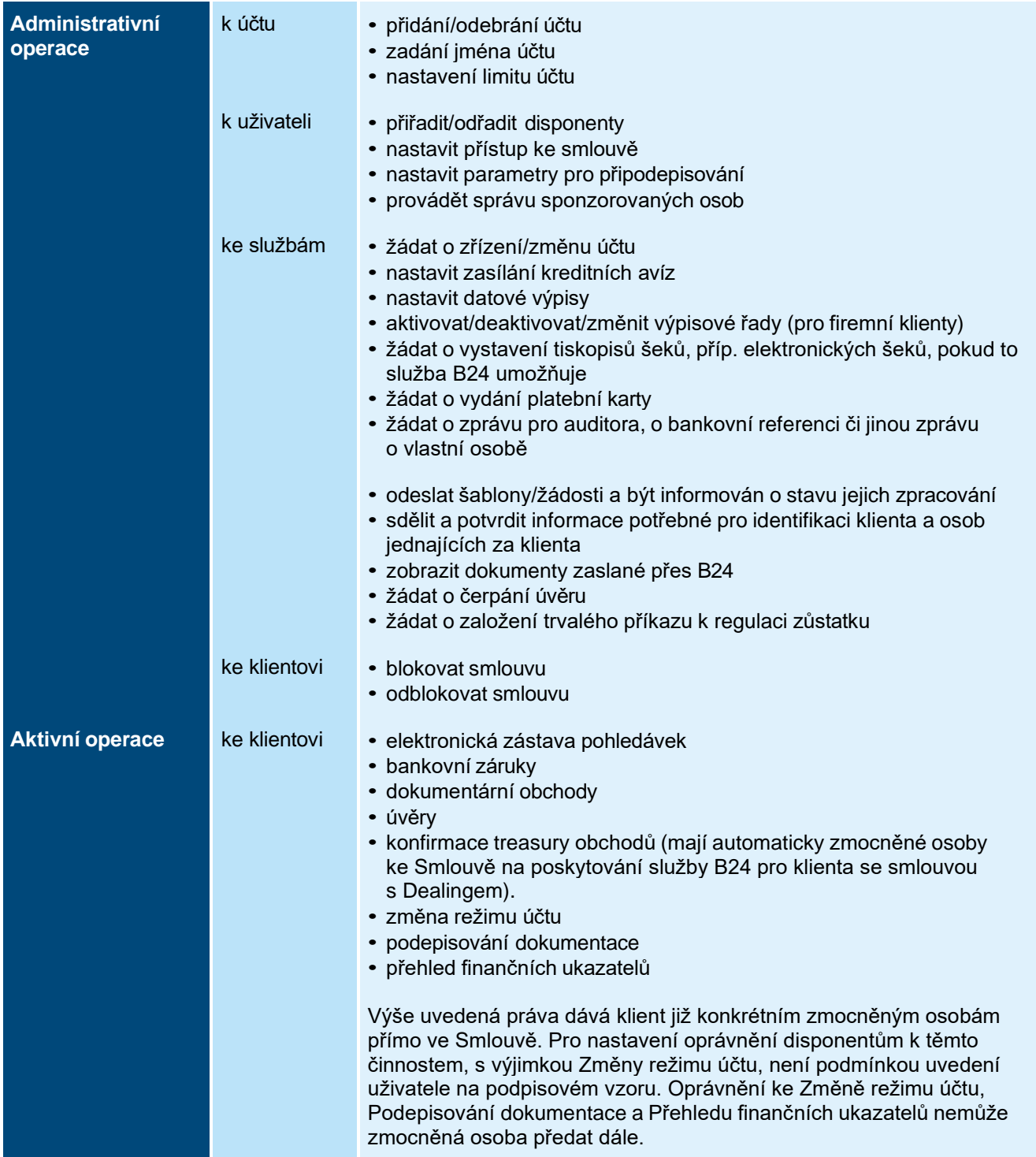

**Zmocněných** osob může ke smlouvě existovat neomezený počet. U fyzických osob, je majitel služby automaticky první zmocněnou osobou bez možnosti zrušení. V případě právnických osob, je zcela na oprávněné osobě, koho uvede jako zmocněnou osobu. Zmocněné osoby mohou jednat samostatně nebo společně. V případě společného jednání je třeba uvést, počet společně jednajících osob. Pokud není operace, v případě společného jednání

zmocněných osob, autorizována potřebným počtem zmocněných osob do třiceti dnů od vytvoření, stane se tato operace neplatnou.

**Zmocněná osoba** uvedená na podpisovém vzoru účtů přiřazených do služby BUSINESS 24, má k těmto účtům automaticky nastavena všechna práva pro nakládání s peněžními prostředky jako majitel účtu a může provádět všechny administrativní i aktivní operace, a to včetně těch, které disponent dělat nemůže, tj.:

- všechny volby pro devizové operace
- založení/změna/zrušení trvalého příkazu k regulaci zůstatku
- založení/změna/zrušení vkladového účtu
- přehled podmínek ke splnění úvěrových vztahů

Zmocněná osoba je zároveň oprávněna zobrazit všechny dokumenty, které byly klientem či Bankou zaslány prostřednictvím B24 a stav všech žádostí zaslaných klientem.

#### <span id="page-9-0"></span>**Disponentská práva**

**Uživatelům disponentům** je možné nastavit následující práva (nebo jejich kombinaci):

- **Právo aktivních transakcí (A)**  disponent může zadávat transakce související s převody peněžních prostředků z daného účtu nebo odesílat soubor platebních instrukcí pro sběrný účet, dále může podávat informace k produktům a provádět aktivní operace k jednotlivým činnostem podle oprávnění. Konkrétní činnosti a rozsah oprávnění jsou vydefinované ve Smlouvě.
- **Právo pasivních transakcí (P)** disponent má přístup k informacím vztahujícím se k danému účtu (například stav účtu).
- **Právo společného připodepisování transakcí (S)** disponent může připodepisovat (autorizovat) transakce, jež překročily limit připodepisování (viz kap. 4.2 Limit pro připodepisování) a jsou uloženy v úložišti transakcí k připodepsání, přičemž každý přípodpis tohoto disponenta zvyšuje aktuální počet přípodpisů o jeden.
- **Právo samostatného připodepisování transakcí (E)**  Disponent může připodepisovat (autorizovat) transakce, které překročily limit připodepisování (viz kap. 4.2 Limit pro připodepisování) a jsou uloženy v úložišti transakcí k připodepsání. Jeden přípodpis tohoto disponenta nahrazuje všechny chybějící přípodpisy a transakce je následně odeslána ke zpracování.
- **Právo zadávání transakcí do úložiště transakcí k připodepsání (T)** disponent má právo pouze zadávat transakce, které jsou odesílány do úložiště transakcí k připodepsání, kde čekají na autorizaci disponentem E nebo potřebným počtem disponentů S.
- **Právo správy platebních karet (K)** disponent může provádět operace na kartách (pro aktivní transakce musí mít současně i právo A)

Jednotlivá práva je možné kombinovat. **Jejich specifikace jsou uvedeny na internetových stránkách Banky.** Pro snadnější orientaci jsou konkrétní typy disponentů označeny písmeny A, P, S, E, T a K.

Jeden uživatel může být zmocněnou osobou i disponentem zároveň.

# <span id="page-9-1"></span>Zablokování/odblokování přístupu uživatele

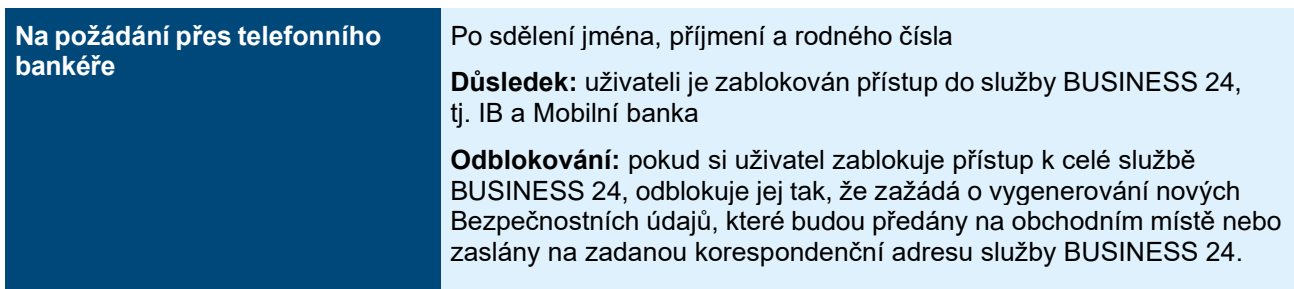

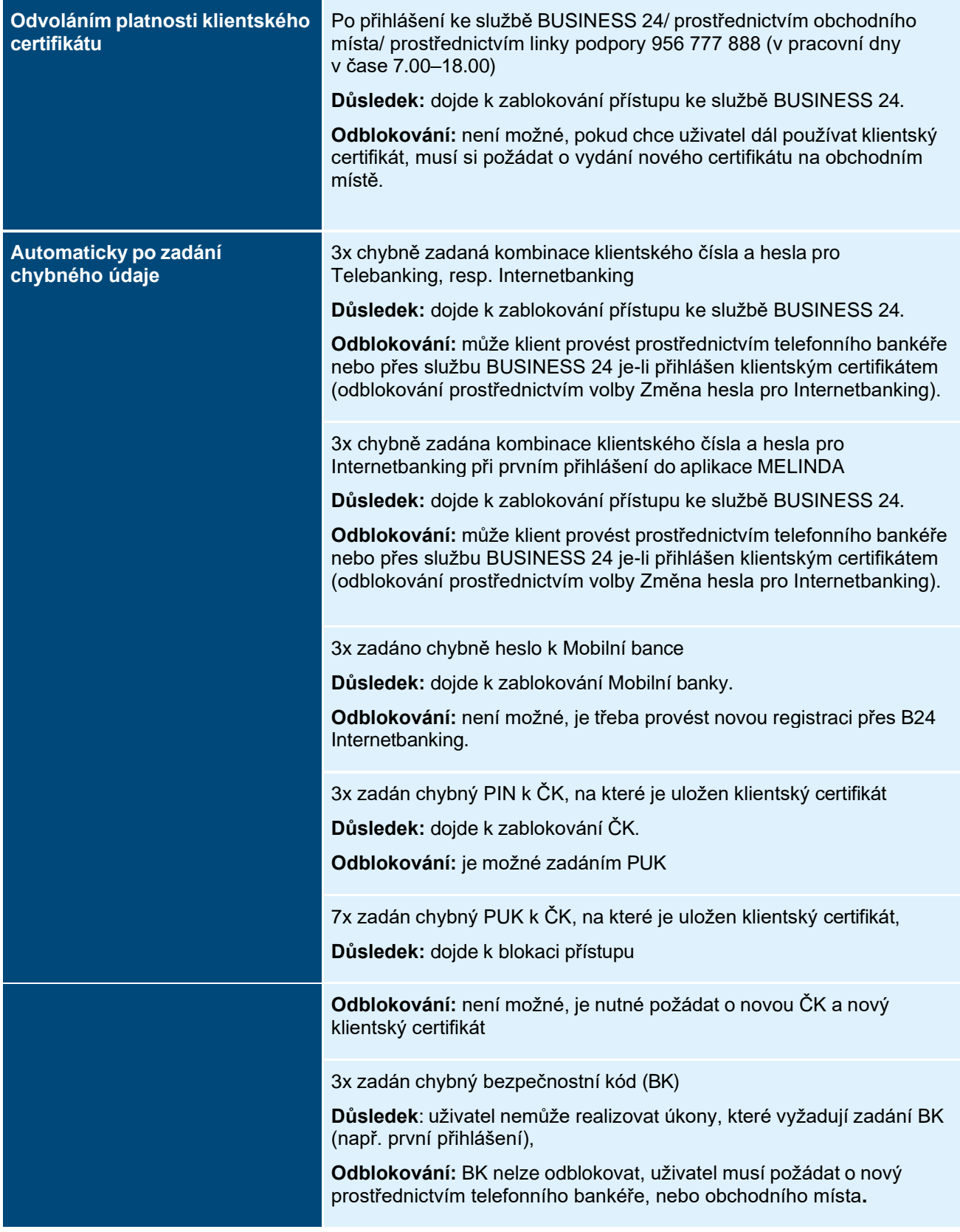

### Zablokování klienta (smlouvy)

O zablokování klienta může uživatel nebo zmocněná osoba požádat prostřednictvím telefonické podpory, služby BUSINESS 24 nebo přes obchodní místo.

#### Odblokování klienta (smlouvy)

Odblokovat klienta může pouze zmocněná osoba daného klienta, a to prostřednictvím telefonické podpory, služby BUSINESS 24 nebo obchodního místa.

# <span id="page-11-0"></span>Zpracování a rušení příkazů

Platby jsou zpracovávány v termínech a podle priorit uvedených v Informaci k platebním službám (firemní a korporátní klientela), které jsou k dispozici na našich webových stránkách [\(www.csas.cz](http://www.csas.cz/) v části Dokumenty ke stažení / Platební styk/Sdělení klientům / Informace k platebním službám firemní a korporátní klientela nebo na stránkách Erste Corporate Banking v sekci Důležité dokumenty).

#### **Obecné informace**

Příkazy/platby zadané v den pracovního volna, v den pracovního klidu nebo v den před dnem pracovního volna či pracovního klidu po 22.00 (korporátní klienti), 23.00 (firemní klienti) budou předány do mezibankovního zúčtování první obchodní den následující po dni zadání.

Příkazy/platby zadané den před dnem pracovního volna či pracovního klidu do 22:00 (korporátní klienti), 23.00 (firemní klienti) s datem splatnosti D + 1 a D + 2 budou realizovány první a druhý následující obchodní den po posledním nepracovním dni, beze změny na jiný typ příkazu.

V případě připodepisování platebních transakcí (kromě trvalých příkazů k úhradě, trvalých příkazů k inkasu, souhlasu s inkasem a vkladových účtů) v rámci služby BUSINESS 24 platí, že pokud při čekání na podpis uplyne datum splatnosti transakce, je možné do třiceti dnů od data splatnosti toto datum aktualizovat doplněním zbývajícího podpisu a transakci provést s aktuálním datem splatnosti. Po třiceti dnech je příkaz neplatný a je nutné tento příkaz znovu zadat. Pro trvalé příkazy k úhradě, trvalé příkazy k inkasu, souhlas s inkasem a vkladové účty platí, že pokud při čekání na podpis uplyne datum splatnosti transakce, je transakce neplatná a je nutné ji zadat znovu.

V příkazech zadaných pomocí importu dávky příkazů s případným zpětným datem splatnosti v dávce, bude při importu dávky automaticky aktualizován datum splatnosti příkazu na aktuální obchodní den.

V případě plateb (týká se domácí platby, cizoměnové platby v rámci banky, importu domácích plateb a hromadné domácí platby) se zadaným datem splatnosti na neobchodní den dojde ke změně data splatnosti na nejbližší pracovní den a uživatel je o této změně informován hláškou "Datum splatnosti bylo upraveno na nejbližší pracovní den".

Služba BUSINESS 24 IB rovněž nabízí přehled stavů transakcí. Transakce jsou řazeny do pěti kategorií: transakce neprovedené, provedené a pozdržené, transakce čekající v úložišti na další připodepsání a transakce v úložišti ke smazání. Pro Korporátní klienty je u neprovedených nebo pozdržených transakcí zobrazen i důvod neprovedení transakcí.

Klientům je umožněno dodatečně zrušit transakce tuzemského i zahraničního platebního styku, které jsou dosud nevypořádané. Platbu s aktuální splatností zadanou prostřednictvím služby BUSINESS 24 nelze zrušit.

### **SEPA**

V rámci SEPA lze realizovat převody a inkasa. Podmínkou pro realizaci je, že banky protistrany také poskytuje službu provádění SEPA převodů / inkas. V SEPA převodu / inkasu lze uvést Referenci platby – na základě dohody s příjemcem. Jestliže klient (plátce) referenci platby neuvede, vyplní Banka do reference platby hodnotu NOTPROVIDED.

### **Režim SEPA inkas**

Inkasa typu CORE mohou být na účtech plátců prováděna ve dvou režimech – v režimu

Jednotlivého souhlasu s inkasem nebo v režimu Všeobecného souhlasu s inkasem. Klient zvolí jednu z možností, která je pak platná pro všechna SEPA inkasa, která budou na účtu prováděna.

Zmocněná osoba musí mít zvláštní oprávnění dané ve smlouvě. Oprávnění nelze delegovat.

### **Chybové stavy SEPA**

Soubory ve formátu XML, ve kterých jsou informace o neprovedených SEPA platbách/inkasech. Formát odpovídá verzi PAIN.002.001.03 schválený evropskou radou pro platební styk

#### **V případě jakékoli nejistoty ohledně zaúčtování zadaného příkazu nebo platby je třeba kontaktovat telefonní podporu služby BUSINESS 24.**

U všech transakcí bude klientovi ve službě BUSINESS 24 automaticky zobrazeno referenční číslo transakce. Toto číslo můžete využít k identifikaci platby (např. ve výpisu) nebo usnadní případnou reklamaci transakce zadané přes službu BUSINESS 24. Služba BUSINESS 24 IB mimo jiné umožňuje poslat e-mailové potvrzení o přijaté transakci, o transakční historii, detailu účtu apod. Tyto doklady mají pouze informativní charakter. Přenos dat probíhá standardně, bez zvláštních zabezpečovacích prvků, a proto Banka nemůže zaručit, že je na cestě mezi Bankou a klientem nezíská třetí osoba.

BUSINESS 24 disponuje také funkcí kontroly nechtěného opakování zadání tuzemské transakce. Při realizaci domácí platby, hromadné domácí platby nebo importu příkazů kontroluje služba BUSINESS 24 již zadané

transakce v ten samý den a pokud najde shodnou transakci zadanou kterýmkoli z disponentů k danému účtu, zobrazí upozornění. Uživatel pak může zkontrolovat již zadané transakce a zadanou transakci zrušit nebo transakci provést

# <span id="page-12-0"></span>Hlavní funkčnosti BUSINESS 24

Volba **PLATBY** slouží pro podání nebo import platebních příkazů (domácí, hromadné, cizoměnové, v rámci banky, SEPA, zahraniční a dávkové), trvalých příkazů a inkas, a pro správu šablon příjemců. Umožňujeme SEPA převody (SEPA Credit Transfer) a SEPA inkasa (SEPA Direct Debit) v plném XML formátu předepsaném Evropskou platební komisí. Pro zpracování a případně i rušení příkazů platí lhůty uvedené na internetových stránkách banky [www.csas.cz.](http://www.csas.cz/) Informace o možnosti rušení plateb jsou uvedeny v příloze.

Volba **ÚČTY** umožňuje zobrazit přehled běžných, spořicích a vkladových účtů a jejich zůstatků včetně exportu výpisů a zobrazení došlých avíz. Lze zobrazit transakční historii, detaily jednotlivých transakcí, potvrzení o existenci účtu, zůstatku na účtu a provedené platbě, sdělit Bance informace o konkrétním produktu. Dále je možné požádat o některé produkty a žádat o zprávu pro auditora, o bankovní referenci či jinou zprávu o vlastní osobě. Z menu se lze snadno přepnout do volby PLATBY. Pro účty úschov můžete poslat bance Sdělení o vlastnících peněžních prostředků.

Volba **KARTY** slouží ke správě karet a karetních účtů včetně zobrazení jejich transakční historie a detailu karetních operací, blokaci a odblokování karet a pro objednávání nových karet.

Volba **ÚVĚRY** umožňuje importovat a odesílat přehled pohledávek k zástavě (a uzavírat elektronicky smlouvu o zástavě), žádosti o čerpání úvěru, a tiskopisu šeků. Zobrazuje uživatelům přehled bankovních linek, produktů v rámci linek a čerpání limitů i sublimitů včetně jejich detailů. Lze zobrazit aktuální výši úvěrového zatížení a podmínky úvěrových vztahů k plnění pro aktuální období. V menu je také volba pro výměnu úvěrové dokumentace mezi klientem a bankou, a to včetně možnosti zasílání finančních výkazů

Volby pro **BANKOVNÍ ZÁRUKY a DOKUMENTÁRNÍ OBCHODY** umožňují práci s vystavenými i přijatými bankovními zárukami, importními a exportními akreditivy a inkasy. Jednotlivé instrumenty (bankovní záruky, akreditivy nebo inkasa) vytváří tzv. obchodní případy, které sdružují jednotlivé transakce realizované v době do ukončení platnosti daného instrumentu. V menu je také přístup k šablonám pro jednotlivé instrumenty a možnosti zaslat místo příkazu specialistovi v bance jen žádost o konzultaci k obchodnímu případu.

Volba **DEVIZOVÉ OPERACE** umožňuje klientům získat individuální směnné kurzy, zadávat FX objednávky a provádět operace na devizových trzích. Součástí menu je i přístup uloženým konfirmacím jednotlivých obchodů a odsouhlasení vypořádání.

**NASTAVENÍ** je volba určená zejména pro správu uživatelů, účtů a karet klienta včetně požadovaných výpisů. Každý uživatel si zde spravuje své bezpečnostní údaje. Zmocněná osoba zde může přiřazovat a odřazovat přístup k činnostem a nastavovat povinné přístupy uživatelů do služby BUSINESS 24 pomocí klientského certifikátu, provádět správu disponentských práv a oprávnění ke službě; přidávat nebo odebírat účty, účtům nastavovat názvy, nastavovat denní limity odchozích plateb z účtu, definovat pravidla připodepisování a nastavit zasílání datových výpisů z účtů.

Volba **KONTAKTY** umožňuje, kromě kontaktu na obchodní místa i rychlý přístup k menu pro výměnu dokumentů s bankou, ke zprávám z banky a k šablonám pro stažení.

# <span id="page-12-1"></span>Informace o funkčnostech služby BUSINESS 24

Podrobnější informace o funkčnostech služby najdete také v nápovědách na jednotlivých obrazovkách BUSINESS 24, a v přehledu všech voleb systému.

**Přehled operací ve službě BUSINESS 24 naleznete na internetových stránkách Banky. Banka je oprávněna tento přehled průběžně měnit a doplňovat podle toho, jak jsou zaváděny, měněny či ukončovány jednotlivé funkčnosti služby.** Přehled operací ve službě BUSINESS 24 není Oznámením ve smyslu VOP.

Aktuální podoba Uživatelské příručky služby BUSINESS 24 je k dispozici na internetových stránkách Banky [\(www.csas.cz\)](http://www.csas.cz/).

V případě připodepisování jednorázových platebních transakcí platí, že pokud již uplynul den splatnosti, je po 30 dnech čekání transakce zneplatněna a je třeba zadat ji znovu. U trvalých příkazů a inkas je transakce neplatná, jakmile při čekání na přípodpis uplyne datum splatnosti.

Při importu dávky jsou u plateb s již uplynulým datem splatnosti data splatnosti automaticky upravena na aktuální obchodní den. Podobně platby zadané s datem splatnosti na neobchodní den jsou automaticky upraveny tak, aby splatnost nastala v nejbližším pracovním dni.

# <span id="page-13-0"></span>Seznam zkratek a pojmů

**B24** – BUSINESS 24

**C** – aktuální (probíhající) cyklus (období) vkladu na vkladovém účtu

**CM** – cizí měna

**ČBA** – Česká bankovní asociace

**D** –aktuální obchodní den (když datum zadání transakce je obchodní den) anebo první obchodní den po zadání transakce (když datum zadání transakce není obchodní den)

- **DB** BUSINESS 24 Databanking
- **FOO**  fyzická osoba občan
- **FOP** fyzická osoba podnikatel
- **HPÚ** hromadný příkaz k úhradě
- **IB**  Internetbanking
- **IVR** automatická hlasová služba
- **MB** Mobilní aplikace Business 24 Mobilní banka
- **Melinda** dárcovská mobilní aplikace ČS
- **PI**  příkaz k inkasu
- **PÚ** příkaz k úhradě
- **DP**  domácí platba
- **HDP** hromadná domácí platba
- **RKC** regionální korporátní centrum ČS, a.s.
- **P**  pobočka ČS, a.s.
- **PO**  právnická osoba
- **PV**  podpisový vzor
- **SI** souhlas s inkasem

**SEPA** – "Single Euro Payment Area" SEPA je jednotnou oblastí pro provádění plateb v EUR. SEPA zahrnuje země Evropského hospodářského prostoru (země EU + Norsko, Lichtenštejnsko, Island) a Švýcarsko.

- **TB** telefonní bankéř
- **TPI** trvalý příkaz k inkasu
- **TPRZ** trvalý příkaz k regulaci zůstatku
- **TPÚ** trvalý příkaz k úhradě
- **VÚ** vkladový účet
- **ÚÚ** úvěrový účet
- **ZP** zahraniční platba

**Administrativní operace**

Operace, jejichž důsledkem je změna nastavení služby BUSINESS 24 a práv uživatelů.

### **Akreditovaný klient**

Klient, který má podepsanou smlouvu, rámcovou smlouvu o obchodování na finančních trzích s dealingem nebo rámcovou dohodu o uzavírání devizových spotových a depozitních transakcí a je na základě obchodního rozhodnutí banky zapsán do systému banky, umožňujícího nabízet tomuto klientovi individuální podmínky při obchodování na finančních trzích. O tomto rozhodnutí banky je klient informován.

### **Aktivní finanční transakce**

Transakce, jejichž důsledkem je převod peněžních prostředků.

### **Bezpečnostní kód**

Číslo, které je vyžadováno zejména při prvním přihlášení ke službě BUSINESS 24 a odblokování uživatele. Jedná se o osmimístné číslo uvedené v bezpečnostní obálce.

### **Bezpečnostní údaje**

Jedinečné bezpečnostní prvky (klientské číslo, Bezpečnostní kód a heslo pro Telebanking), které jsou automaticky přiděleny každému nově zřízenému uživateli za účelem jeho jednoznačné identifikace pro zpřístupnění Služeb přímého bankovnictví.

### **Bezpečnostní prostředky**

Bezpečnostní prvky přidělené bankou uživateli za účelem jeho identifikace a sloužící ke zpřístupnění Služeb přímého bankovnictví uživateli s využitím posílené bezpečnosti komunikace s bankou (např. klientský certifikát).

# **Bezpečnostní SMS**

Přihlašovací SMS nastavené pro daného uživatele.

# **BUSINESS 24 Databanking**

BUSINESS 24 Databanking je datové rozhraní umožňující klientovi, který má aktivovánu službu BUSINESS 24 a zároveň využívá účetní (ERP) nebo jiný systém podporující Databanking, přímou komunikaci mezi tímto systémem a bankou. Využívání musí být na straně banky povoleno.

# **Certifikační autorita**

Instituce, která vydává, spravuje a zneplatňuje certifikáty.

### **Čipová karta**

Bezpečné úložiště certifikátu, samostatný mikroprocesor na kartě podle ISO 7916.

### **Čtečka čipových karet**

Hardwarové zařízení nutné pro používání čipových karet.

### **Elektronický certifikát**

Datová zpráva vydaná klientovi nebo oprávněné osobě certifikační autoritou, která slouží pro vytváření elektronického podpisu, zejména za účelem identifikace a ověření totožnosti jednajícího klienta nebo oprávněné osoby.

### **Finanční skupina banky**

Zahrnuje dceřiné společnosti banky (členové Finanční skupiny České spořitelny), společnost, která má rozhodující majetkovou účast v bance (Mateřská společnost banky) a dále společnosti, v nichž má Mateřská společnost banky majetkovou účast nad 25 % základního kapitálu nebo podíl v rozsahu nad 25 % hlasovacích práv. Aktuální informace o členech Finanční skupiny banky jsou k dispozici na webových stránkách banky a na jejích obchodních místech.

### **Heslo k získání certifikátu**

Jednorázové heslo pro potvrzení žádosti o klientský certifikát.

### **IVR**

Automatická hlasová služba.

### **Klient**

Subjekt (fyzická osoba – občan, fyzická osoba – podnikatel, právnická osoba), který uzavírá s bankou smlouvu a je majitelem primárního účtu, na který je služba BUSINESS 24 IB navázána.

### **Klientské centrum Prostějov**

(též KCP) pracoviště banky, které poskytuje prostřednictvím telefonu, SMS či e-mailových zpráv služby přímého bankovnictví (včetně jejich podpory) a informace o produktech a službách celé Skupiny banky.

### **Klientský certifikát**

Elektronický certifikát vydaný uživateli služeb BUSINESS 24. Uživatel jej používá k autentizaci do služby 24 Internetbanking / BUSINESS a k autorizaci transakcí vkládaných do služeb BUSINESS 24. Jde o komerční osobní certifikát vydávaný společností I. Certifikační autorita.

### **Korporátní klient**

Klient, který má ve smlouvě o vedení běžného účtu uvedeno, že je veden ve skupině Komerční klienti.

### **Korespondenční adresa**

Adresa, na níž je uživateli zasílána korespondence spojená se službou BUSINESS 24.

#### **Neakreditovaný klient**

Klient, který nemá podepsanou smlouvu, rámcovou smlouvu o obchodování na finančních trzích s dealingem nebo rámcovou dohodu o uzavírání devizových spotových a depozitních transakcí a není zapsán do systému banky umožňujícího nabízet tomuto klientovi individuální podmínky při obchodování na finančních trzích.

#### **Obchodní den**

Kterýkoliv den, kdy je otevřena Banka a další banky v České republice a jsou prováděna vypořádání mezibankovních obchodů.

#### **Obchodní místo**

Pobočka, regionální korporátní centrum, případně úsek centrály (korporátní klienti, nemovitosti a hypotéky a komunální financování).

#### **Pasivní transakce**

Všechny informace poskytované prostřednictvím služby BUSINESS 24.

#### **Platební karta**

Nástroj bezhotovostního platebního styku. Zahrnuje všechny typy karet (debetní karta, kreditní karta, dodatková kreditní karta, charge karta, předplacená karta, vkladová karta).

#### **Podpisový vzor**

Formulář plné moci, na kterém jsou klientem uvedeny oprávněné osoby (mezi oprávněné osoby může klient uvést i svoji osobu), vzorové podpisy těchto osob, resp. rozsah jejich oprávnění.

#### **Primární účet**

Účet, ke kterému je navázána Smlouva o poskytování služby BUSINESS 24.

#### **Protokol (též Protokol pro vyšší typ zabezpečení)**

Dokument pořizovaný na základě zájmu Klienta o získání klientského certifikátu (bezpečnostního prostředku), který představuje výzvu k jednání adresovanou bance, a to za účelem uzavření smlouvy o vyšším typu zabezpečení (bezpečnostním prostředku).

#### **Přihlašovací SMS**

SMS, kterou zasílá banka klientovi na jeho mobilní telefon, a která v sobě obsahuje přihlašovací SMS kód.

#### **Přihlašovací SMS kód**

Číselný kód obsažený v přihlašovací SMS, který slouží k autorizaci bezpečnostních údajů při přihlašování klientem do služby BUSINESS 24 Internetbanking.

#### **Připodepisování**

Dodatečné potvrzení aktivních transakcí nebo administrativních operací dalšími disponenty dle nastavených oprávnění. V rámci oprávnění k připodepisování může být nastaveno oprávnění ke společnému a/nebo samostatnému připodepisování. Podpis disponenta s oprávněním k samostatnému připodepisování nahradí libovolný počet podpisů disponentů s oprávněním ke společnému připodepisování.

#### **Služby přímého bankovnictví**

Služby poskytované bankou klientovi v rámci, kterých může prostřednictvím telefonu, internetu nebo prostřednictvím jiných prostředků dálkové komunikace realizovat aktivní a pasivní transakce a administrativní operace.

#### **Smlouva**

Smlouva o poskytování služby BUSINESS 24.

### **Smlouva o vyšším typu zabezpečení**

Dohoda mezi uživatelem a bankou, na základě, které je uživateli poskytnut klientský certifikát. Jde o smlouvu o používání bezpečnostního prostředku ve smyslu příslušného bodu Všeobecných obchodních podmínek České spořitelny, a.s.

#### **Sponzor**

Klient služby BUSINESS 24, z jehož primárního účtu jsou účtovány ceny dle Ceníku České spořitelny, a.s., pro bankovní obchody, spojené se správou uživatele. V současné době je nastavován sponzor pro klientský certifikát (např. obnova) a např. znovu zaslání bezpečnostních údajů. Nově zřizovanému uživateli je automaticky jako sponzor nastaven klient, z jehož podnětu je uživatel zřizován. Toto nastavení může být změněno zmocněnou osobou.

### **Sponzorovaná osoba**

Uživatel, za kterého jsou dle Ceníku České spořitelny, a.s. pro bankovní obchody, poplatky a ceny spojené se zřízením a správou bezpečnostních prostředků, bankou účtovány na vrub účtu, jehož majitel s touto skutečností prostřednictvím Služeb přímého bankovnictví souhlasil.

### **Správce certifikátu**

Software, internetová aplikace umožňující administraci klientského certifikátu.

### **Telefonní bankéř**

Pracovník Klientského centra Prostějov, který poskytuje určený rámec služeb Skupiny banky ověřenému i neověřenému uživateli prostřednictvím telefonu.

#### **Uživatel**

Fyzická osoba (držitel bezpečnostních údajů), která se ke službě BUSINESS 24 přihlásila uvedením správných bezpečnostních údajů.

#### **Uživatel – zmocněná osoba (též zmocněná osoba)**

Uživatel, jednající za klienta na základě zmocnění uděleného mu ve Smlouvě.

#### **Uživatel – Disponent (též Disponent)**

Uživatel, který je oprávněn nakládat s peněžními prostředky na účtech klienta, na základě oprávnění a v rozsahu mu přiděleném uživatelem – zmocněnou osobou. Disponent musí být uveden v platném podpisovém vzoru k danému účtu.

#### **Úvěrová linka**

Úvěrový rámec v definované výši, kde je zahrnut jeden nebo více úvěrových produktů.

# <span id="page-16-0"></span>Příloha č. 1

### **Výčet transakcí ke službě BUSINESS 24 – LIGHT**

- Zobrazení přehledu a detailů účtů (běžných, úvěrových, vkladových, spořicích)
- Zobrazení pasivních operací na platebních kartách
- Zobrazení přehledu a detailu bankovních záruk
- Zobrazení přehledu a detailu kontokorentních úvěrů
- Zobrazení přehledu a detailu úvěrových linek
- Zobrazení aktuálního úvěrového zatížení klienta
- Zobrazení zůstatku na účtu
- Zobrazení transakční historie
- Zobrazení přehledu avíz
- Zobrazení přehledu neprovedených transakcí
- Zobrazení a tisk textového výpisu z účtu a jeho export
- Zobrazení a tisk elektronického výpisu
- Export datového výpisu
- Export MT940 výpisu
- Vytvoření tiskové sestavy datového výpisu
- Zablokování smlouvy
- Odblokování smlouvy
- Změna hesla
- Změna kontaktních údajů
- Zablokování uživatele
- Žádost o zaslání čipové karty
- Zobrazení bankovních zpráv dle typu

# <span id="page-17-0"></span>Příloha č. 2

# **BUSINESS 24 Mobilní banka** – typy obsluhovaných účtů, hlavní funkce a podmínky poskytnutí

- Typy obsluhovaných účtů
- běžné účty
- vkladové účty
- spořicí účty

#### **Hlavní funkce**

- zobrazení zůstatku na účtech
- zadávání domácích plateb, SEPA plateb a cizoměnových plateb v rámci banky
- zadávání FX Spot/Forward obchodu
- připodepisování transakcí (import dávky, hromadná platba, jednorázová platba, platba v cizí měně, a expresní platba, zahraniční platba, SEPA platba, příkaz k inkasu)
- zobrazení a rušení čekajících a neprovedených plateb
- zasílání push notifikací o neprovedených platbách a transakcích k připodepsání
- vyhledávání v transakční historii
- zobrazení běžného i individuálního kurzovního lístku a využití měnové kalkulačky
- vyhledání bankomatů a poboček České spořitelny
- naše důležité kontaktní údaje
- přístupná DEMO verze
- Finanční zdraví

### **Podmínky**

- účet u České spořitelny (viz Typy obsluhovaných účtů) s disponentským oprávněním typu: A (aktivní), P (pasivní) S (společné připodepisování) E (samostatné připodepisování)
- aktivní BUSINESS 24 Internetbanking nebo BUSINESS 24 LIGHT pro nastavení hesla pro Mobilní banku.
- smlouva na vyšší bezpečnost
- možnost přihlašovat se do B24 IB i Klientským číslem a heslem.

# <span id="page-17-1"></span>Příloha č. 3

Prováděcí směrnice pro využívání elektronických certifikátů v rámci Služeb přímého bankovnictví

### **Obecná ustanovení**

Uživatel se současně s koupí čtečky čipových karet zavazuje seznámit se a dodržovat licenční podmínky vystavené na https:/[/www.csas.cz/PKILicence](http://www.csas.cz/PKILicence)

Certifikáty vydává pro potřeby Banky certifikační autorita. Certifikační autoritou je První certifikační autorita, a.s., Praha 9,

Libeň, Podvinný mlýn 2178/6, PSČ 190 00, IČ: 26439395 zapsaná u rejstříkového soudu v Praze, oddíl B, vložka 7136 (dále i I.CA). Informace o Certifikační autoritě je možné získat na stránkách [http://www.ica.cz,](http://www.ica.cz/) příp. na e-mailových adresách [oper@ica.cz](mailto:oper@ica.cz) a [info@ica.cz.](mailto:info@ica.cz)

Uživatel je povinen bez zbytečného odkladu po vygenerování certifikátu ověřit správnost jeho obsahu. Zjistí-li rozpor mezi obsahem klientského certifikátu a údaji v Protokolu/Žádosti, je povinen certifikát zneplatnit a na tuto skutečnost ihned upozornit Banku.

Certifikát bude uložen na čipové kartě a je určen pro zabezpečení Služeb přímého bankovnictví. Podporu při použití certifikátu mimo aplikace Služeb přímého bankovnictví Banka nezajišťuje. Certifikát zajišťuje:

- integritu dat,
- neodmítnutelnost odpovědnosti,
- důvěrnost dat,
- ustanovení sdíleného tajemství (klíče) v rámci protokolu pro bezpečnou výměnu dat, přímé šifrování a dešifrování dat,
- přímé podepisování dat.

# **Platnost a účinnost elektronických certifikátů a čipové karty**

Platnost elektronických certifikátů je stanovena na dobu jednoho roku, a to ode dne jeho vydání Certifikační autoritou. Informaci o době platnosti klientského certifikátu s uvedením přesného časového okamžiku, kdy pozbývá platnosti, je možné získat kdykoli během jeho používání

- na zápatí obrazovek BUSINESS 24
- v záložce Nastavení složka Moje nastavení
- prostřednictvím správce certifikátů
- na lince BUSINESS 24 (tel. 956 777 888)
- prostřednictvím regionálního korporátního centra nebo jiného obchodního místa

Po dobu platnosti je elektronický certifikát účinný, tj. může být používán pro zabezpečení služeb přímého bankovnictví tak, jak je to definováno v této Příručce. Možnost používat služby, které použití elektronického certifikátu vyžadují, je vázána na jeho platnost a účinnost.

### **Klientský certifikát**

Zneplatnění klientského certifikátu, obnovení nebo změnu údajů v klientském certifikátu podrobně upravuje tato Příručka.

#### **Softwarový certifikát**

Je nutnou podmínkou pro fungování služby BUSINESS 24 Mobilní banka. Je vydáván Českou spořitelnou, a.s. Certifikát je zdarma s platností na jeden rok. K jeho získání není nutná zvláštní smlouva.

# **Čipová karta**

Čipová karta má z technických důvodů omezenou platnost. Datum platnosti je uvedeno na čipové kartě ve formátu RRRR, přičemž je myšleno 31.12. daného roku. Poslední platný certifikát je možné nahrát na čipovou kartu nejpozději 31. 12. roku předcházejícího datu konce platnosti čipové karty.

### **Obnovení platnosti elektronického certifikátu**

#### **Klientský certifikát**

Uživateli může být v průběhu platnosti klientského certifikátu jeho platnost dále obnovována, a to při splnění následujících podmínek:

- mezi uživatelem a bankou musí existovat účinná smlouva o vyšším typu zabezpečení a zároveň uživatel neoznámil změnu svých identifikačních údajů uvedených v Protokolu/Žádosti,
- uživatel vyplní a odešle prostřednictvím správce certifikátů žádost o obnovení platnosti tak, aby byla Bankou přijata ještě v době platnosti klientského certifikátu.

Přestože i obnovení platnosti klientského certifikátu znamená vydání certifikátu nového, stávající smlouva o vyšším typu zabezpečení zůstává v tomto případě i nadále účinná a v okamžiku úspěšného vydání klientského certifikátu certifikační autoritou zaniká automaticky platnost certifikátu předchozího.

Na ukončení platnosti klientského certifikátu bude uživatel upozorněn bankou minimálně jeden měsíc před ukončením jeho standardní platnosti, a to na obrazovce služby BUSINESS 24 a současně na e-mailovou adresu uvedenou v Protokolu/Žádosti.

Obnovení klientského certifikátu nebude bankou povoleno v případě, kdy uživatel nemá vlastní účet aktivovaný pro služby přímého bankovnictví a není sponzorovanou osobou. Na tuto skutečnost bude uživatel bankou upozorněn při podání žádosti o prodloužení platnosti klientského certifikátu.

### **Softwarový certifikát**

Softwarový certifikát je automaticky obnovován. Pokud klient zadá v intervalu 30-90 dní před vypršením platnosti aktivní transakci, dojde k vytvoření žádosti o nový certifikát. Při zadání další aktivní transakce je certifikát stažen. Pokud klient nezadá žádnou aktivní transakci v intervalu 30-90 dní před vypršením platnosti, ale až 0–30 dní, je vyzván k zadání hesla k bezpečnému uložišti ihned po přihlášení a dojde k vytvoření žádosti a stažení certifikátu. Do doby úspěšného stažení není klientovi umožněno pracovat s aplikací. Pokud dojde k vypršení certifikátu, klient musí své zařízení v IB deaktivovat a znovu vygenerovat jednorázový kód a heslo pro Mobilní banku.

# **Vydání elektronického certifikátu**

### **Klientský certifikát**

O vydání následného (nového) klientského certifikátu je možné/nutné požádat v obchodním místě prostřednictvím Žádosti v následujících případech:

- klientský certifikát vystavený na základě Protokolu a uzavřené smlouvy o vyšším typu zabezpečení, případně předcházející Žádosti pozbyl platnosti, tzn. uživatel nevyužil oprávnění obnovení platnosti klientského certifikátu,
- pokud dojde ke změně identifikačních údajů uživatele (jméno/příjmení/trvalá adresa), a to i v době platnosti klientského certifikátu vydaného na základě původních identifikačních údajů, ztráty/poškození/výměny čipové karty nebo v případě změny e-mailové adresy.

Banka nepodporuje vystavení následného klientského certifikátu na data, která příslušela již jednou vystavenému/zneplatněnému klientskému certifikátu.

# **Klientský certifikát**

K zneplatnění klientského certifikátu může dojít na žádost uživatele nebo v případech, kdy je k zneplatnění klientského certifikátu oprávněna banka:

- klientský certifikát byl vydán na základě nepravdivých nebo zfalšovaných informací anebo ověřené a certifikované údaje již nejsou platné a banka se tuto skutečnost dozví,
- uživatel neuhradil cenu za vydání klientského certifikátu nebo porušil jakoukoliv povinnost vyplývající ze smlouvy o vyšším typu zabezpečení,
- uživatel zemřel a banka se tuto skutečnost dozví,
- automaticky v případě, kdy smlouva o vyšším typu zabezpečení pozbývá účinnosti a uživatel využíval zabezpečení klientským certifikátem, nebo je-li vydán následný (nový) klientský certifikát na základě Žádosti,
- automaticky v případě, kdy klient ohlásil změnu údajů do klientského certifikátu a nepožádal ve stanované lhůtě o následný (nový) klientský certifikát,
- došlo k ukončení vydávání klientských certifikátů pro potřeby banky, pokud o zneplatnění rozhodly k tomu oprávněné orgány v souladu s právními předpisy.

Uživatel je oprávněn zneplatnit svůj klientský certifikát pouze prostřednictvím správce certifikátů nebo prostřednictvím linky BUSINESS 24 (tel. linka 956 777 888 – uživatel uvede jméno, příjmení a rodné číslo).

Uživatel je povinen zneplatnit klientský certifikát v případě, že má podezření ze zneužití nebo pokud dojde ke krádeži/ztrátě čipové karty.

Po obdržení oprávněné žádosti klienta o zneplatnění klientského certifikátu banka neprodleně provede odvolání jeho platnosti a klientský certifikát nelze od tohoto okamžiku používat pro Služby elektronického a telefonního bankovnictví a bude certifikační autoritou zneplatněn.

Zneplatnění klientského certifikátu ukončuje nevratně jeho platnost a certifikát nelze dále používat.

### **Softwarový certifikát**

Samostatné zneplatnění certifikátu není možné. Pro jeho zneplatnění je nutné deaktivovat službu BUSINESS 24 Mobilní banka.

# <span id="page-19-0"></span>Příloha č. 4

### **Identifikace a ověření uživatele**

Podmínkou provádění aktivních i pasivních transakcí s účtem je identifikace uživatele prostřednictvím bezpečnostních prvků. Všeobecné informace o službách poskytovaných finanční skupinou banky jsou přístupné i bez ověření. K ověření uživatele slouží: •

### **Klientské číslo**

Desetimístné číslo, které je uvedeno na Protokolu o zřízení uživatele. Protokol o zřízení uživatele dostává každý uživatel při zřízení služby. Při přihlašování slouží k ověření totožnosti klienta. O změnu klientského čísla lze požádat prostřednictvím obchodního místa. Pokud se uživatel přihlásí do služby BUSINESS 24 klientským certifikátem, bude příslušné klientské číslo zobrazeno v menu Nastavení.

# **Heslo pro Telebanking**

Šestimístné číslo, které uživatel obdržel v obchodním místě banky nebo v doporučené zásilce do vlastních rukou, a které slouží k ověření klienta při komunikaci s telefonním bankéřem a pro první přihlášení do služby BUSINESS 24. Heslo pro Telebanking může klient změnit prostřednictvím automatické hlasové služby. Pokud je uživatel přihlášen klientským certifikátem, je možné při zapomenutí nebo ztrátě hesla nové heslo nastavit prostřednictvím služby BUSINESS 24. Uživatel může v průběhu hovoru s telefonním bankéřem požádat o generování nového hesla pro Telebanking. Pro jeho zaslání je třeba sdělit požadované pozice z bezpečnostního kódu. O nové bezpečnostní údaje může klient požádat i v obchodním místě banky.

### **Přihlášení biometrikou**

Do svého účtu v mobilní aplikaci BUSINESS 24 se můžete přihlašovat také pomocí biometrie. Předpokladem je, že váš mobilní telefon povoluje tuto metodu pro přihlašování do aplikací.

#### **Heslo pro vstup do služby BUSINESS 24 Internetbanking**

Heslo je vytvořená kombinace číslic a písmen o minimální délce osmi a maximální délce 30 znaků (s rozlišováním malých a velkých písmen a bez použití diakritiky), která by měla obsahovat minimálně dvě písmena a současně minimálně dvě číslice. Heslo si uživatel nastaví při prvním ověřeném přihlášení do služby BUSINESS 24, pro které se použije aktuální heslo pro Telebanking. Změnit toto heslo je možné kdykoliv po ověřeném přihlášení ke službě BUSINESS 24. V případě zapomenutí hesla pro službu BUSINESS 24, je možné prostřednictvím hovoru s telefonním bankéřem (po ověřeném přihlášení) požádat o nastavení tohoto hesla na heslo shodné s heslem pro Telebanking. Po opětovném přihlášení ke službě BUSINESS 24 si uživatel stanoví nové heslo pro službu. Pokud je uživatel přihlášen klientským certifikátem, je možné při zapomenutí nebo ztrátě hesla nové heslo nastavit prostřednictvím služby BUSINESS 24. •

#### **Heslo pro Mobilní banku**

První přihlášení probíhá pomocí Klientského čísla, Jednorázového kódu a Hesla pro Mobilní banku. Jednorázový kód získáte v internetovém bankovnictví, kde se Vám zobrazí i Klientské číslo. Heslo je Vámi vytvořená kombinace písmen bez diakritiky, číslic a některých dalších znaků. Heslo pro Mobilní banku se vytváří v internetovém bankovnictví po přihlášení klientským certifikátem a je nutné pro aktivaci a následná přihlášení do aplikace BUSINESSIS 24 Mobilní banka. Heslo musí obsahovat minimálně 6 a maximálně 20 znaků. Heslo rozlišuje malá a velká písmena. Nesmí být tvořeno jednoduchou číselnou řadou. Pokud je aktivována klávesa Caps Lock, na obrazovce se zobrazí krátké upozornění.

#### **Bezpečnostní kód**

Osmimístné číslo, ze kterého jsou zadávány vždy pouze čtyři systémem náhodně požadované znaky. Uživatel může mít t platný jen jeden bezpečnostní kód. Korporátní klienti, mohou požádat o opětovné vygenerování bezpečnostního kódu v obchodním místě. Korporátní klienti i firemní klienti mohou požádat o nový bezpečnostní kód prostřednictvím telefonního bankéře. Nový bezpečnostní kód bude zaslán doporučeně do vlastních rukou na korespondenční adresu klienta nebo vydán v obchodním místě.

### **Klientský certifikát**

Je nutný pro autorizaci veškerých zadávaných aktivních finančních transakcí a administrativních operací. Je uložený na čipové kartě a přístup k němu je chráněný čtyřmístným číslem PIN. Pro získání Klientského certifikátu je nutné podepsat Protokol pro vyšší typ zabezpečení v kterémkoliv obchodním místě.

### **Přihlašovací SMS**

Volitelné zvýšení bezpečnosti (klientské číslo a heslo) služby BUSINESS 24. Přihlašovací SMS je vyžadována při každém přihlášení. Nastavení přihlašovacích SMS se provádí prostřednictvím služby BUSINESS 24, a to v případě, že je nastaveno číslo mobilního telefonu pro zasílání bezpečnostních SMS nebo při přihlášeni do služby klientským certifikátem. O nastavení je možné požádat i v libovolném obchodním místě.

### **Elektronický podpis**

Pomocí elektronického podpisu můžete podepisovat dokumenty. Obraťte se na svého bankovního poradce, aby Vám dokumenty k podpisu zasílal do internetového bankovnictví BUSINESS 24. Je to jednoduché, bezpečné a efektivnější. Návod k podepsání dokumentu naleznete na webových stránkách: <https://www.csas.cz/cs/navod-elektronicky-podpis-b24>

# Příloha č. 5

# **Přehled operací ve službě BUSINESS 24**

Přehled specifikuje jednotlivé operace podle práv uživatelů přes které je lze provádět. Některé operace spojené s administrací účtu není nezbytně nutné provádět přímo v obchodním místě, ale lze je realizovat telefonicky na linkách podpory služby BUSINESS 24 (viz kap. 8 Podpora služby BUSINESS 24) nebo přes internet.

<span id="page-21-0"></span>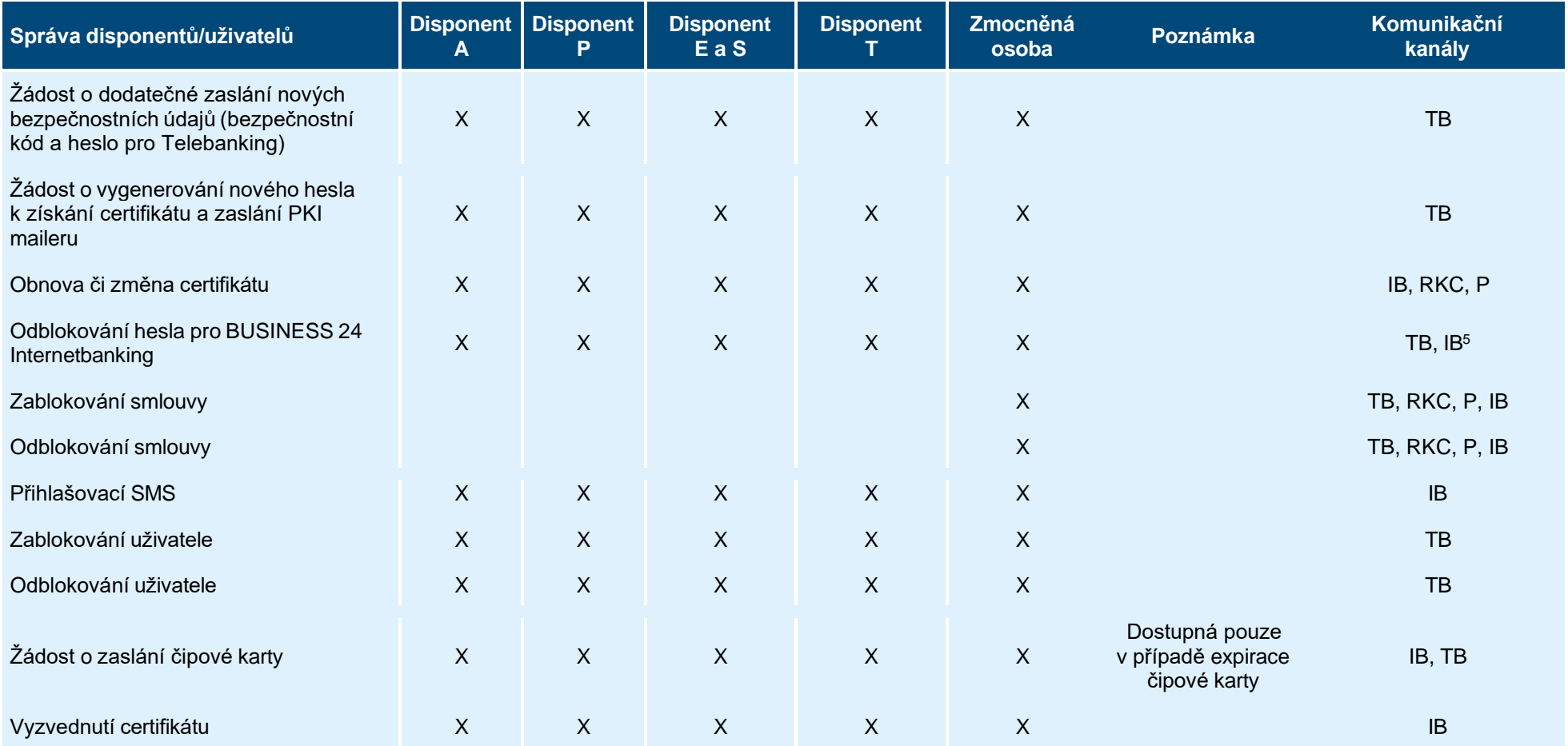

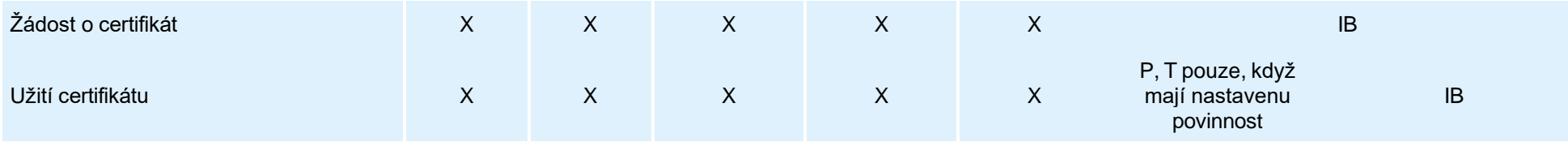

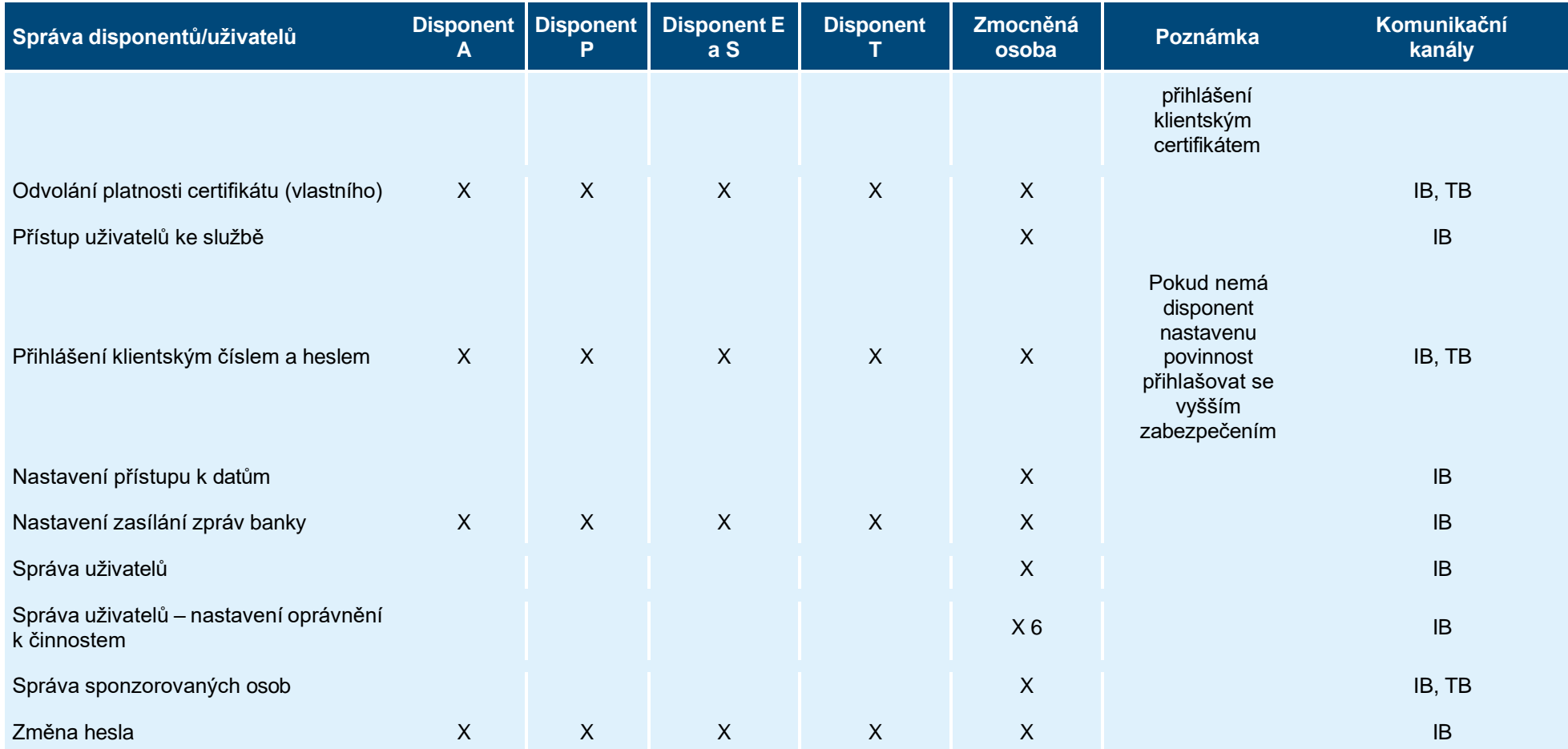

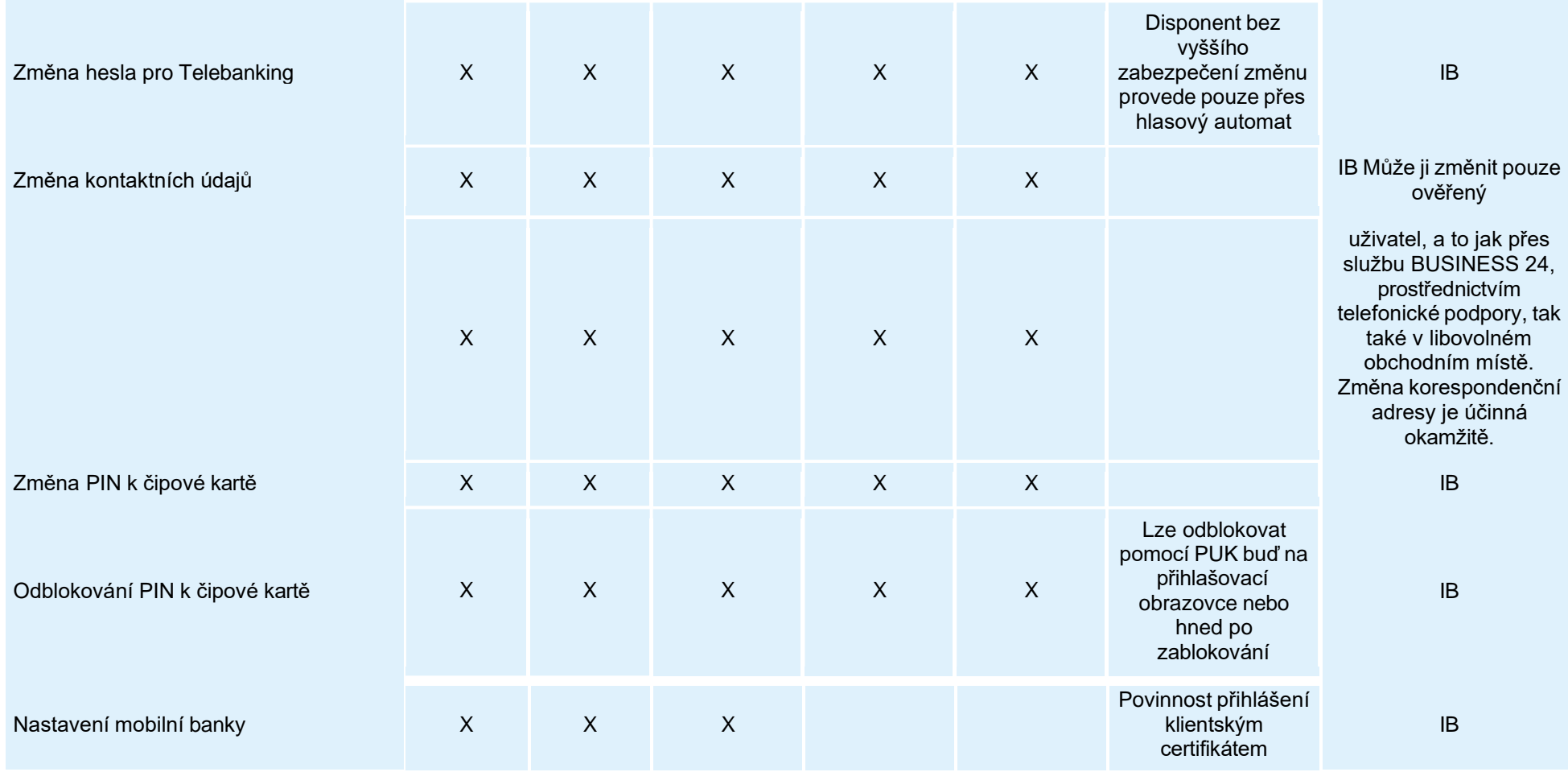

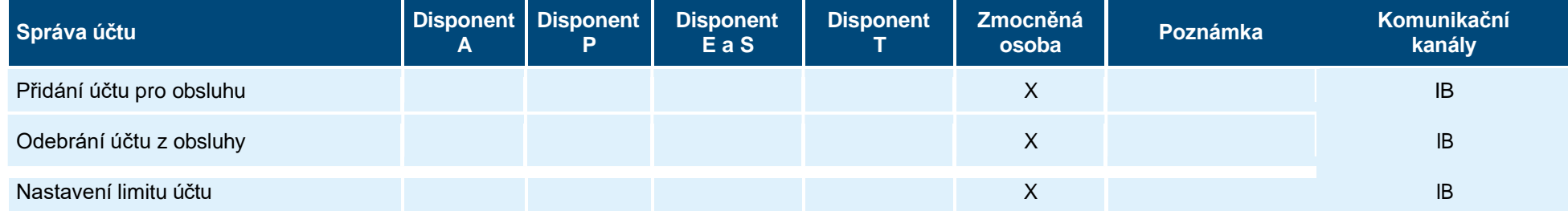

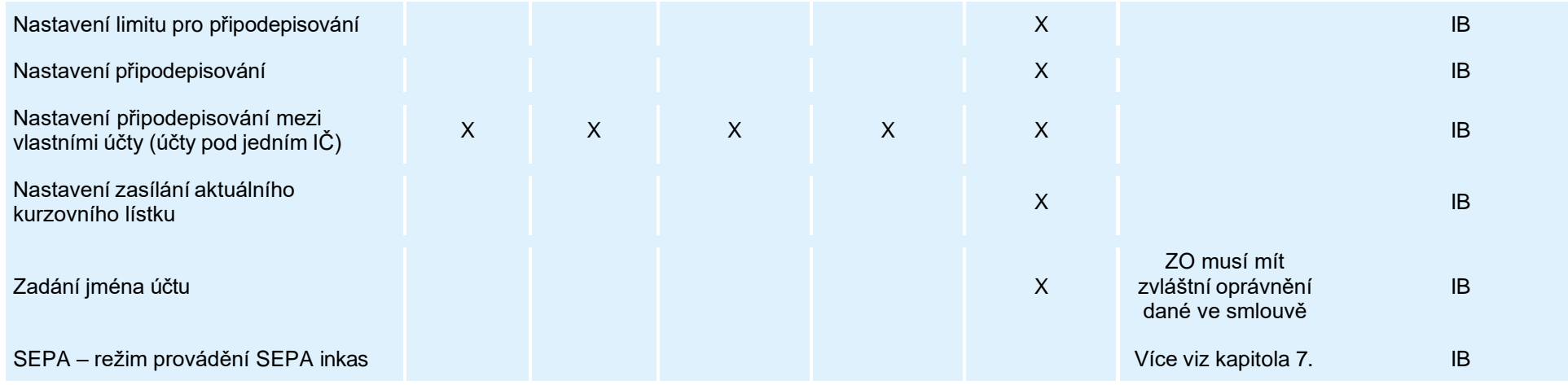

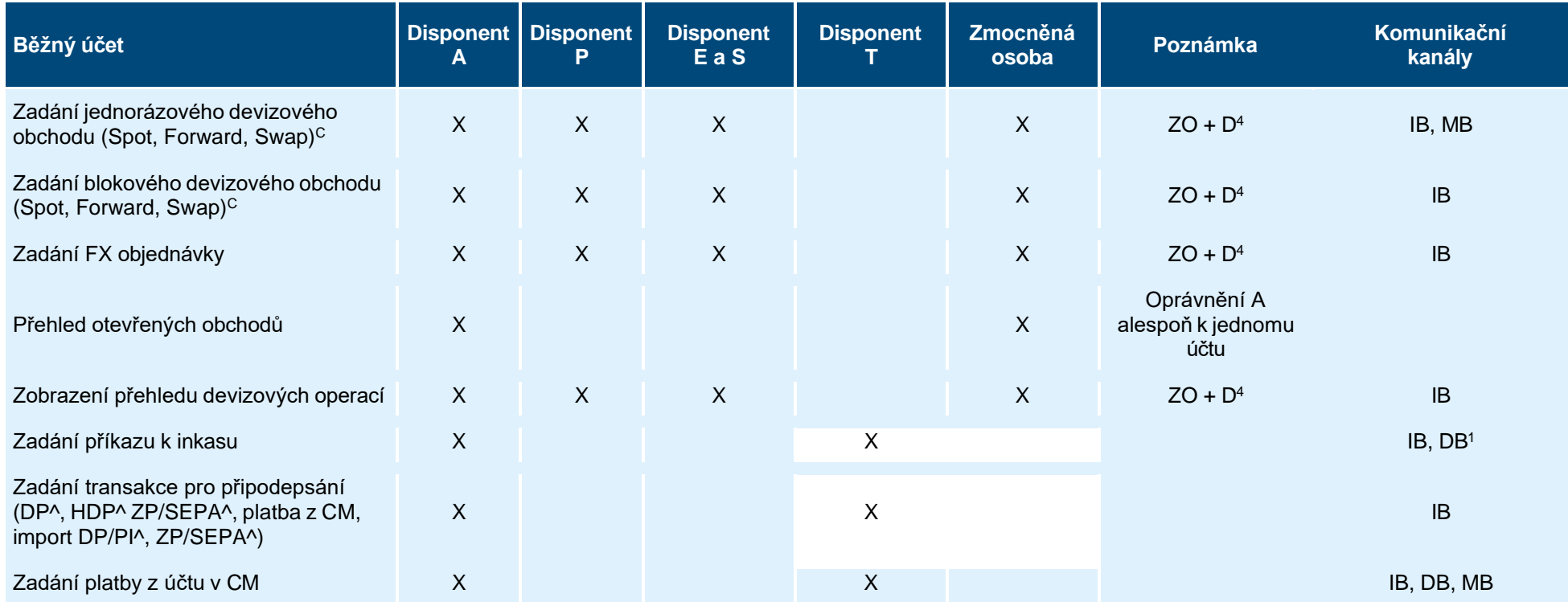

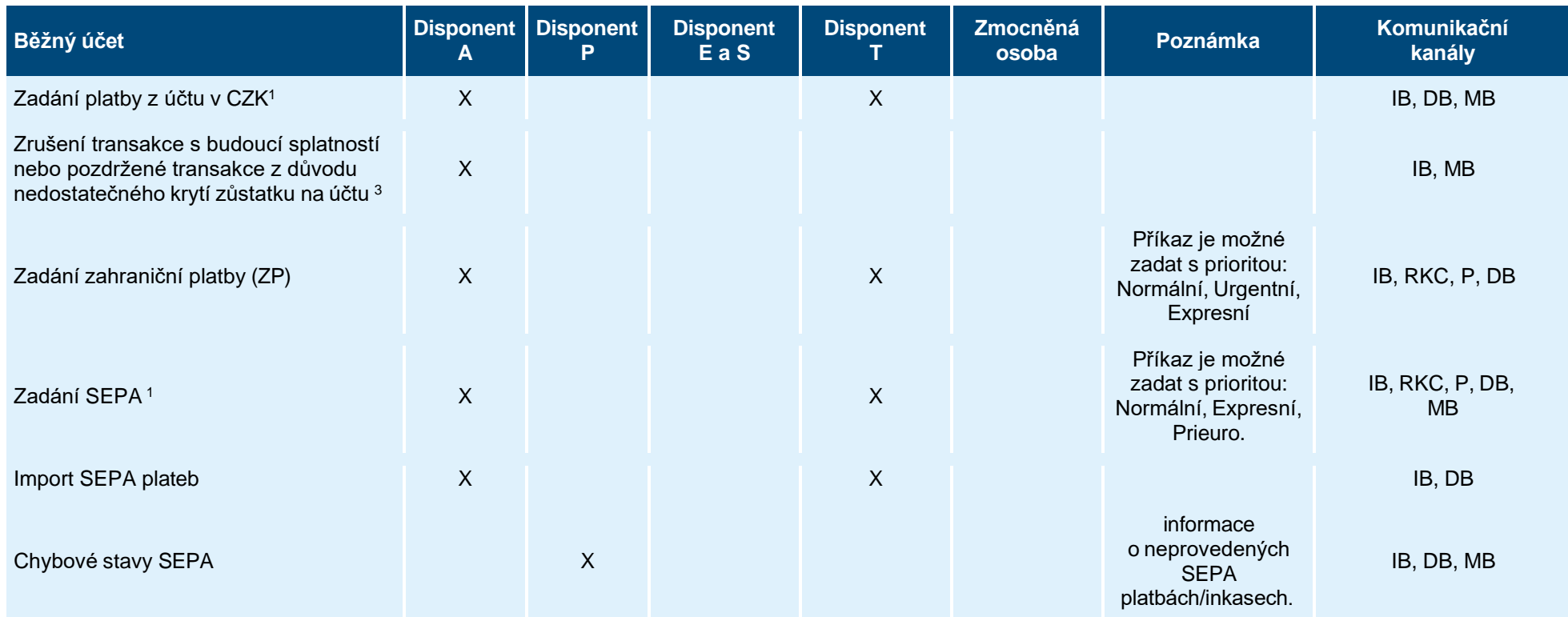

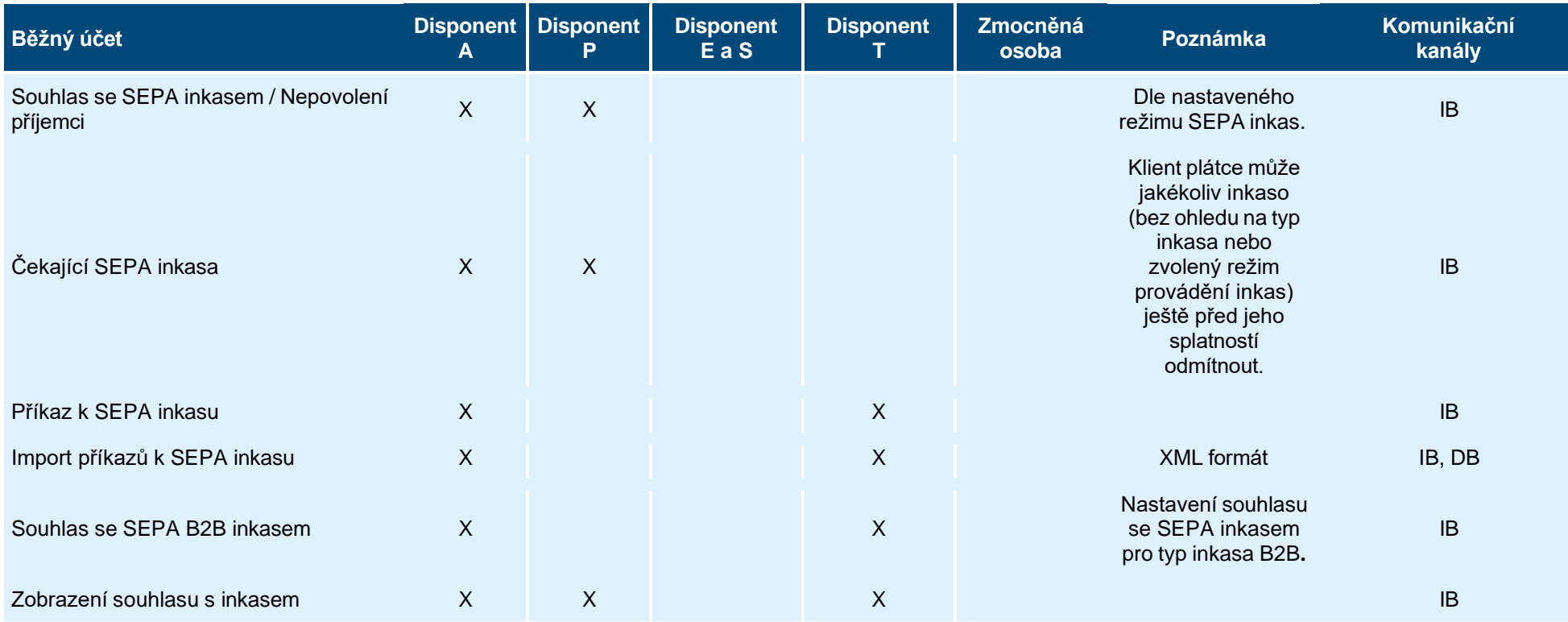

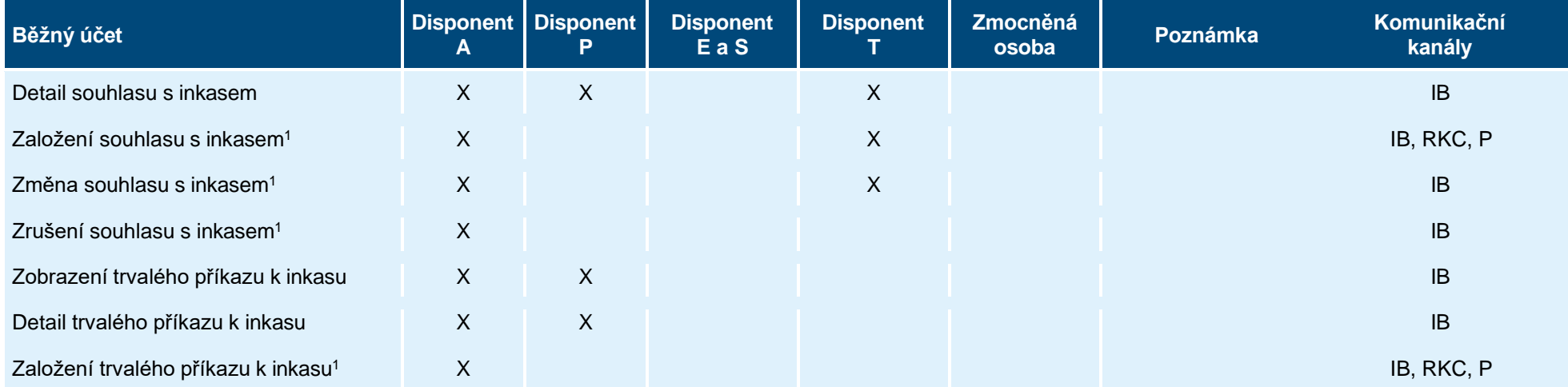

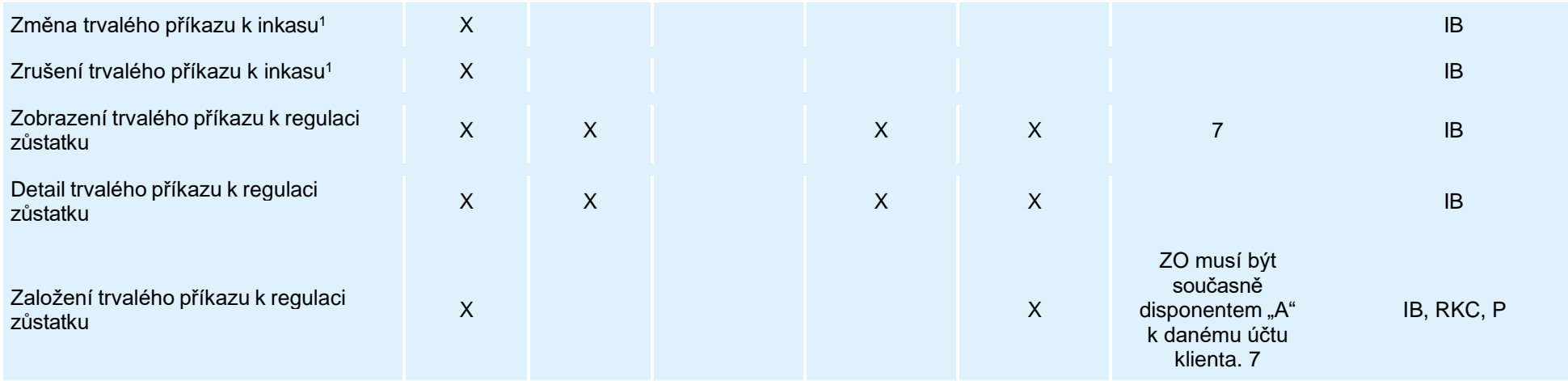

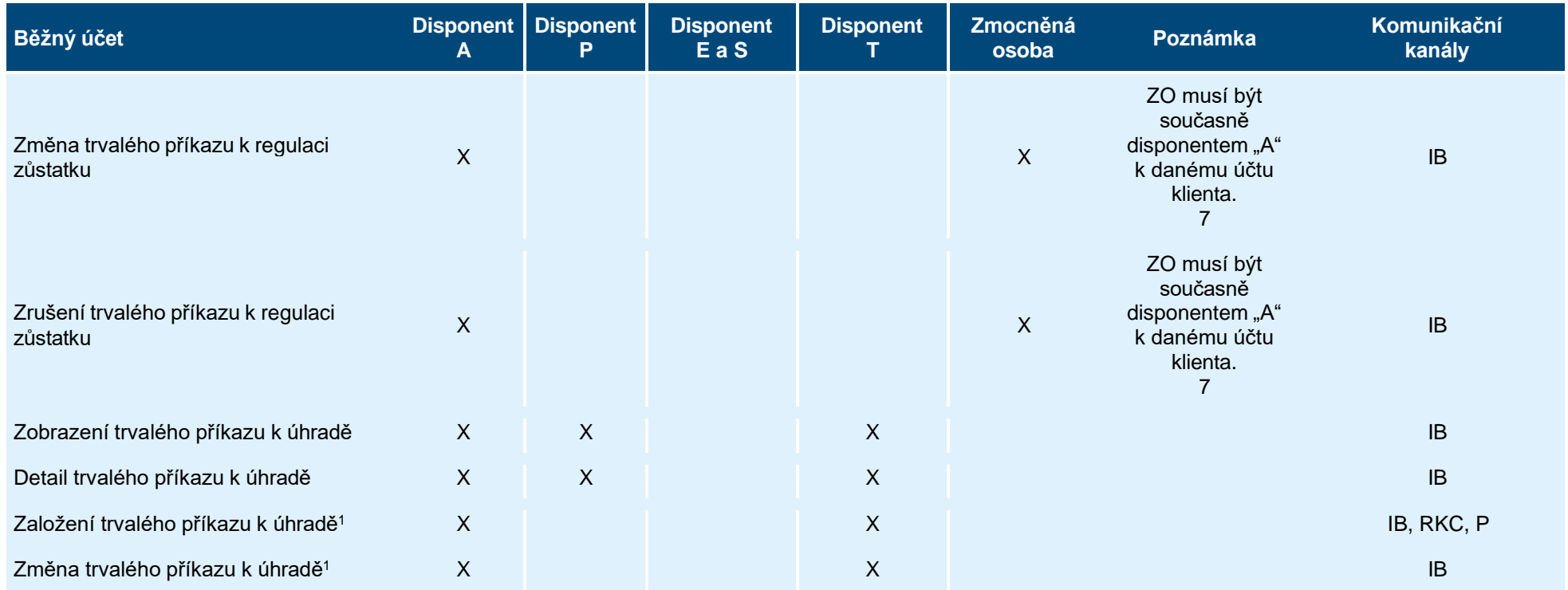

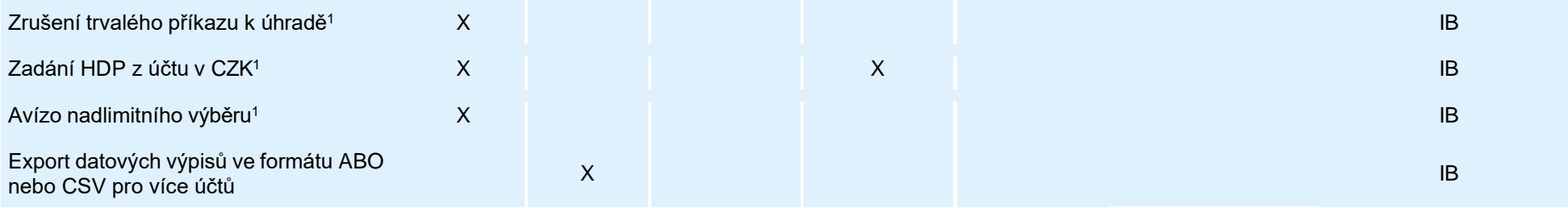

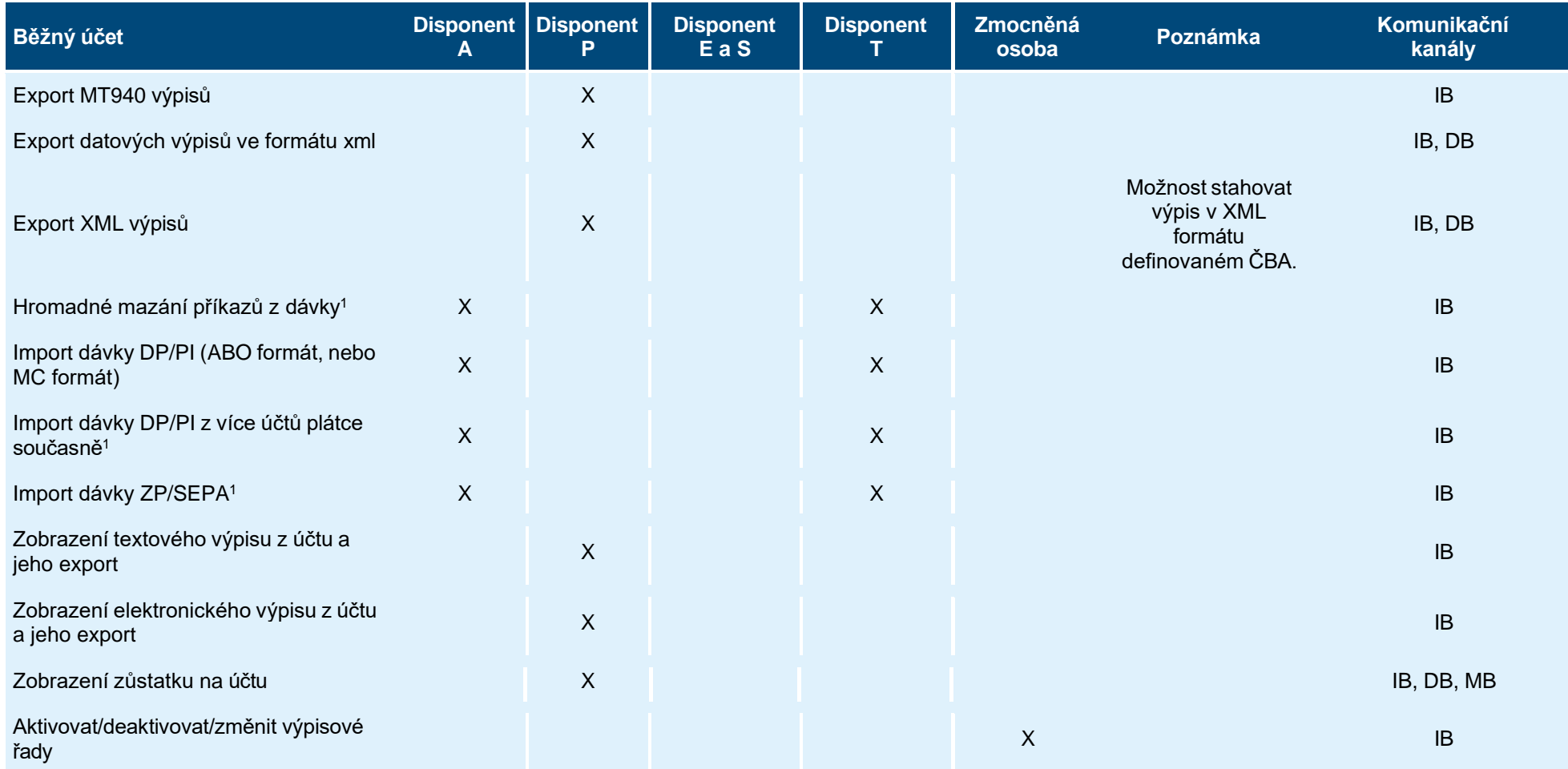

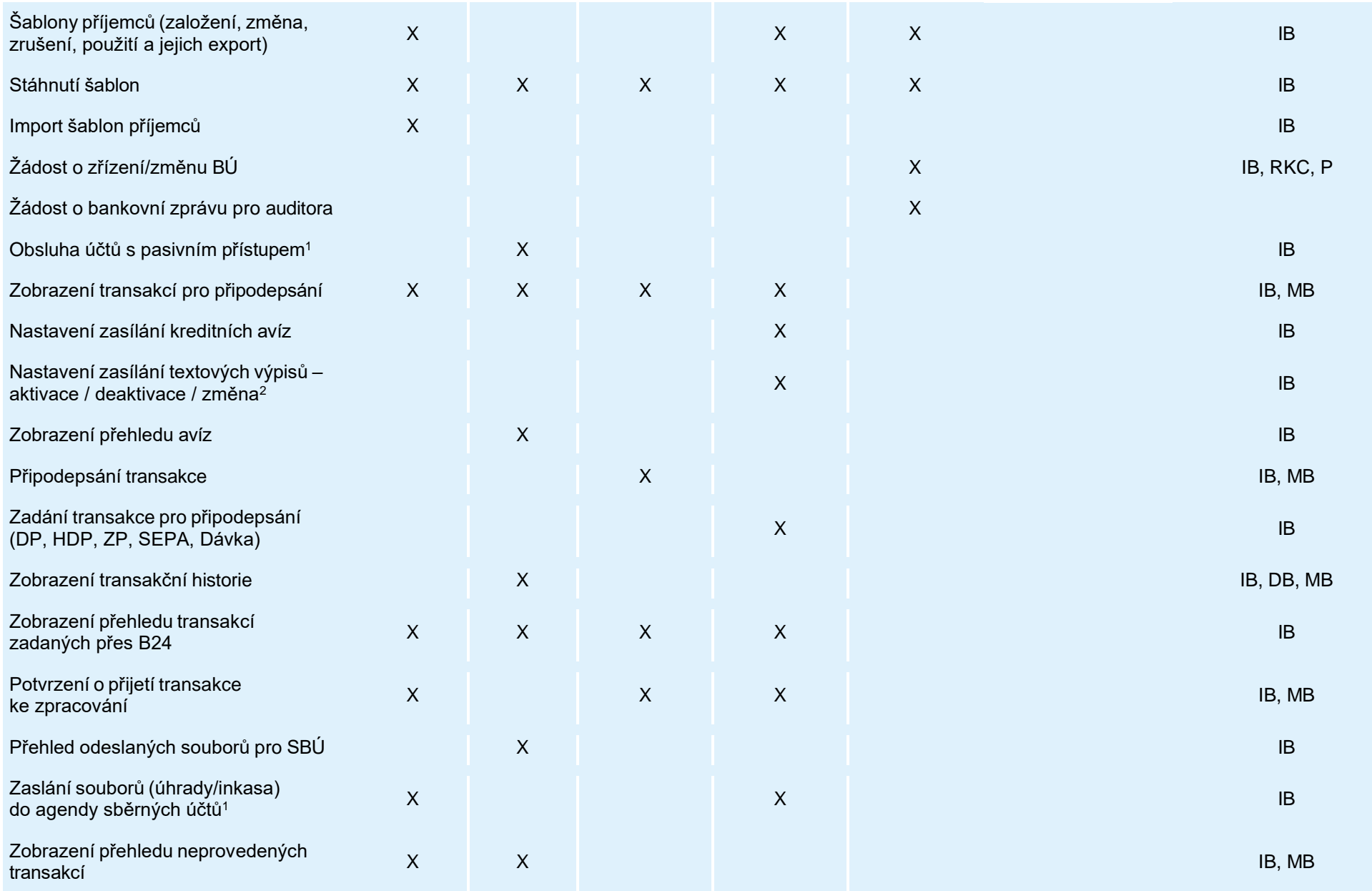

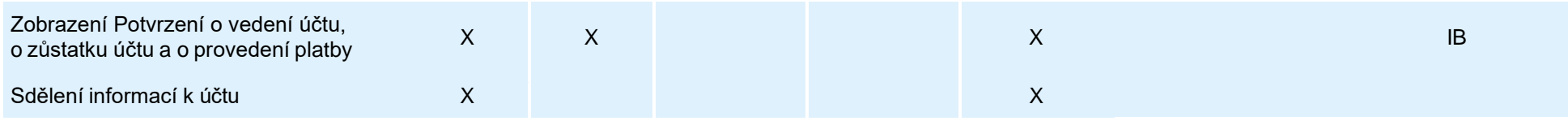

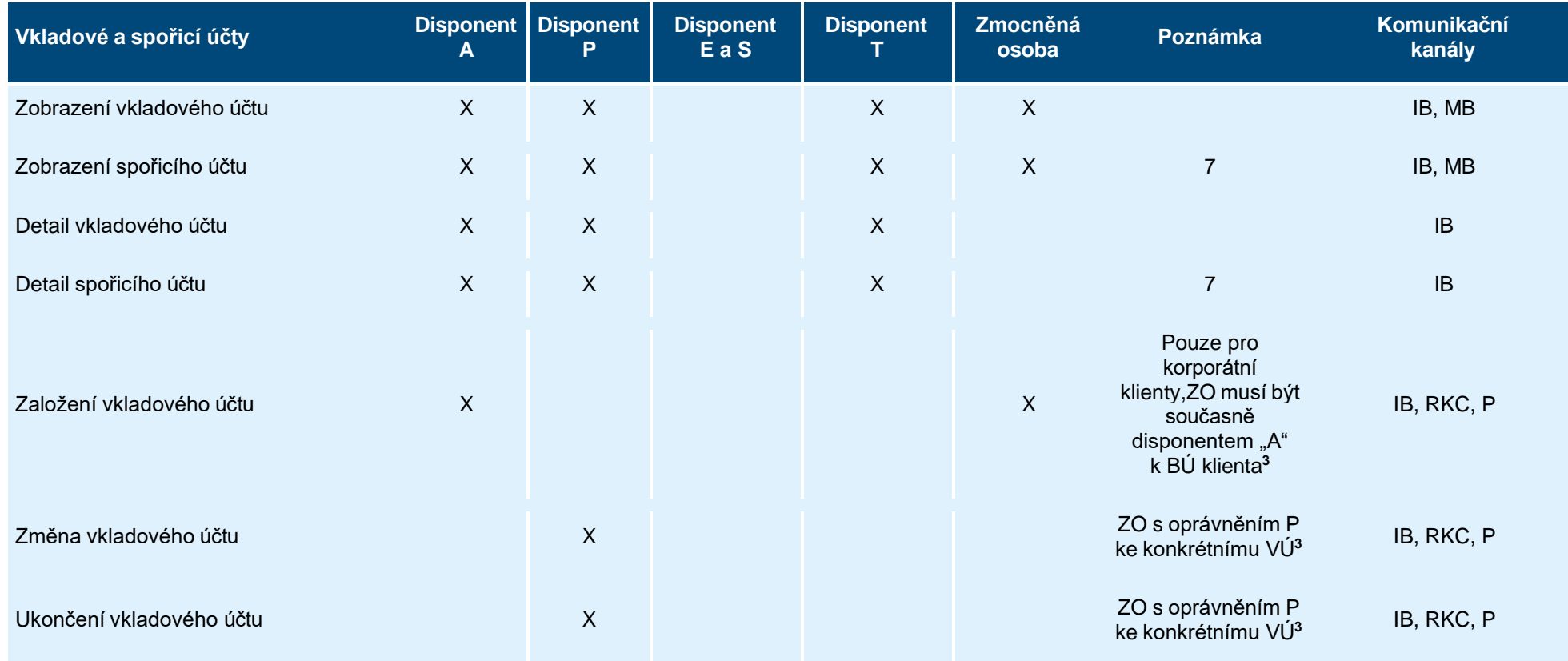

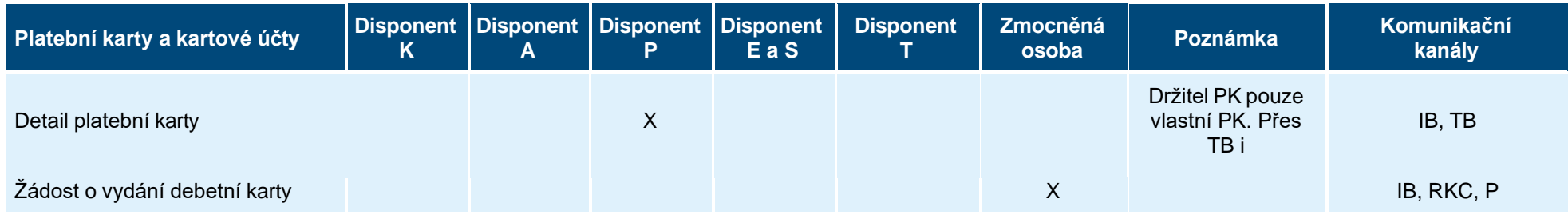

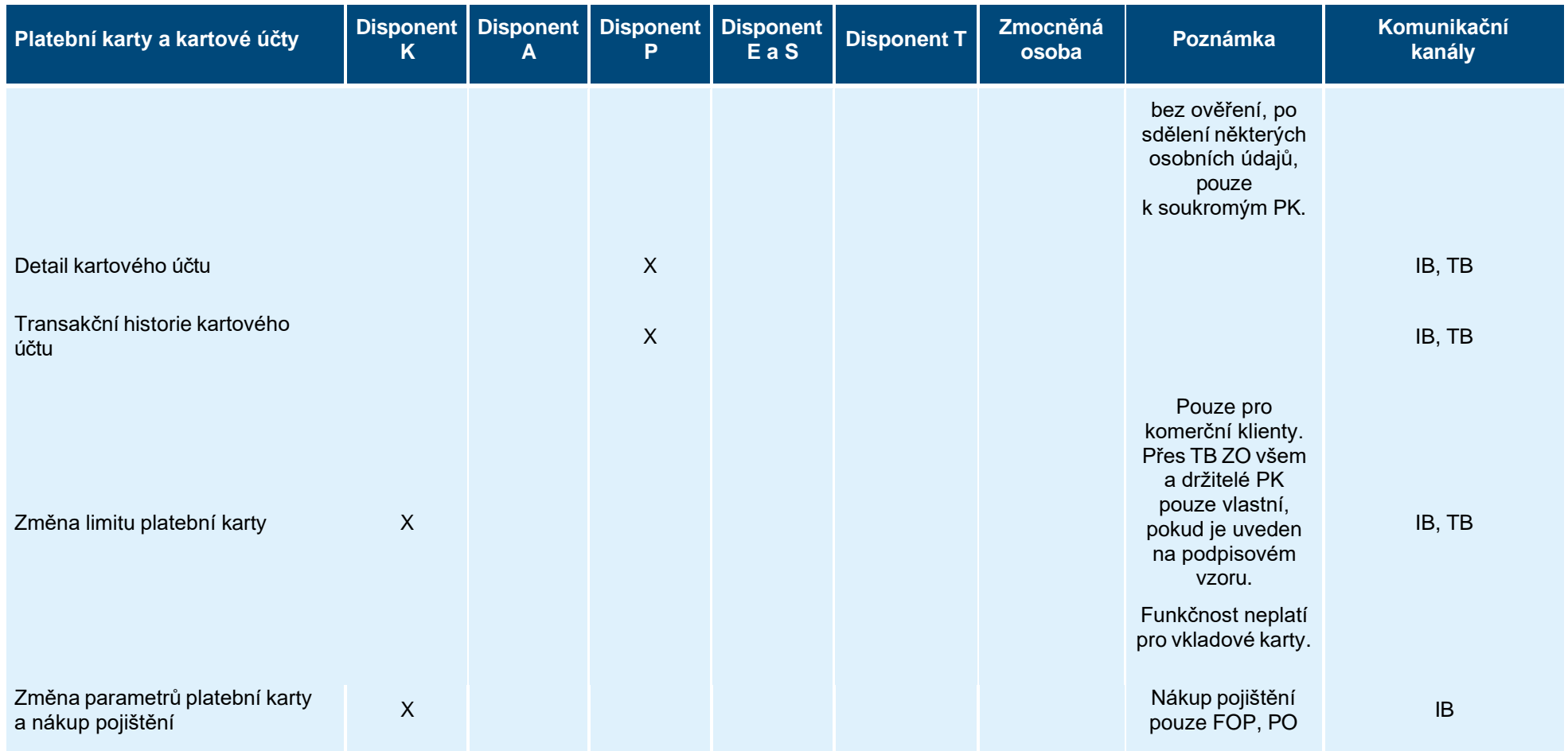

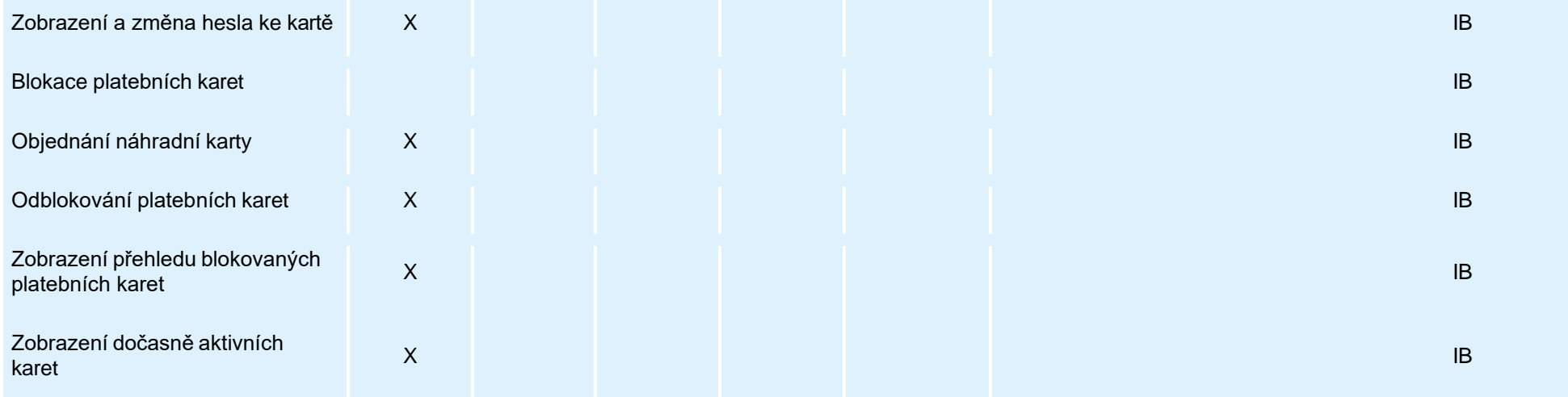

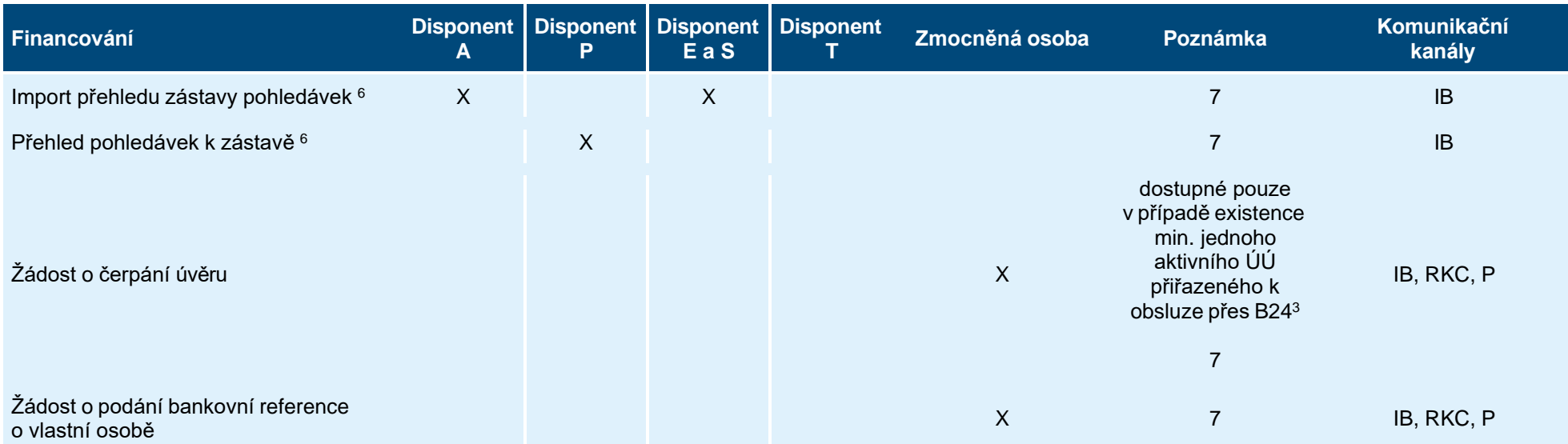

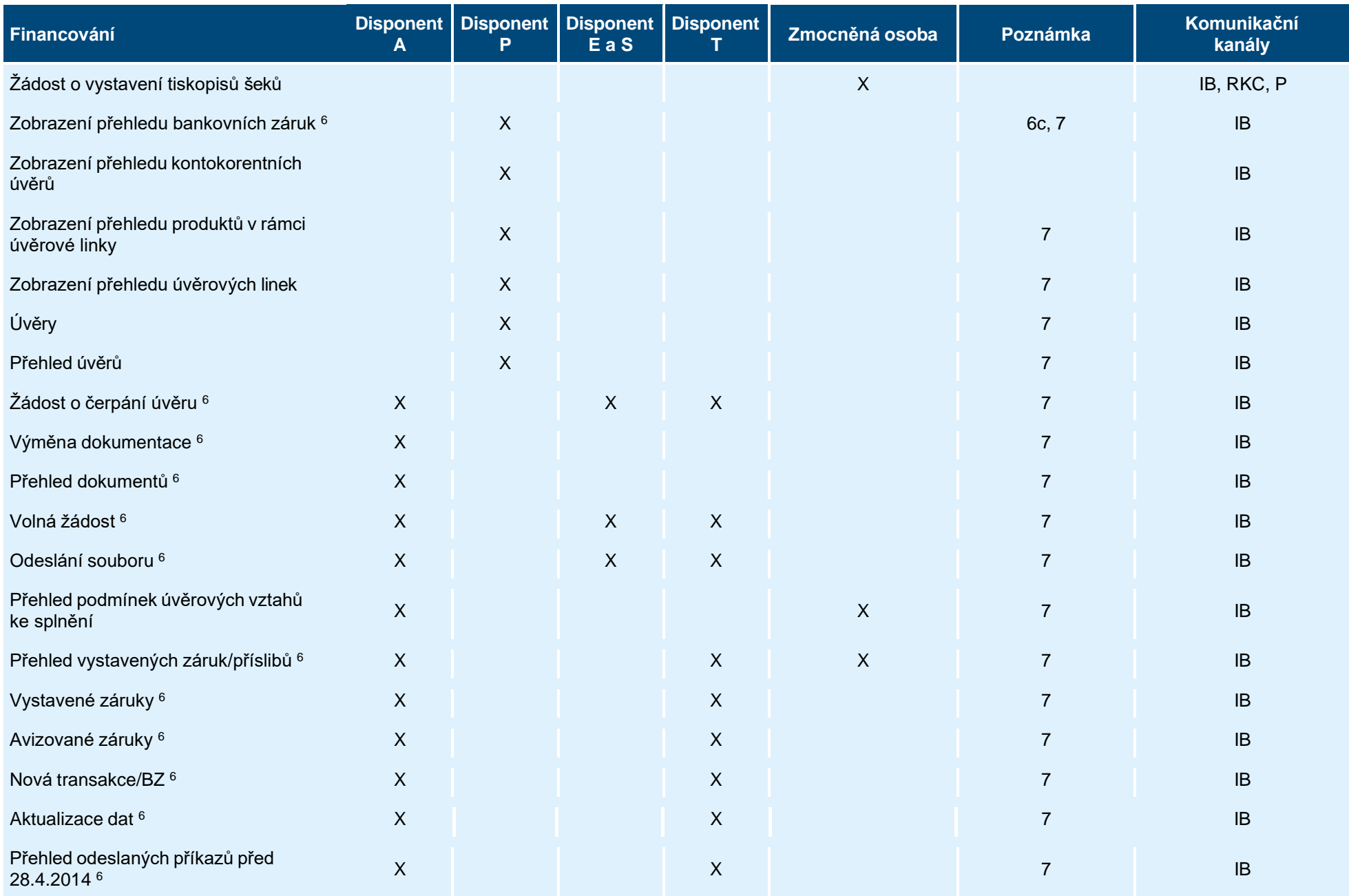

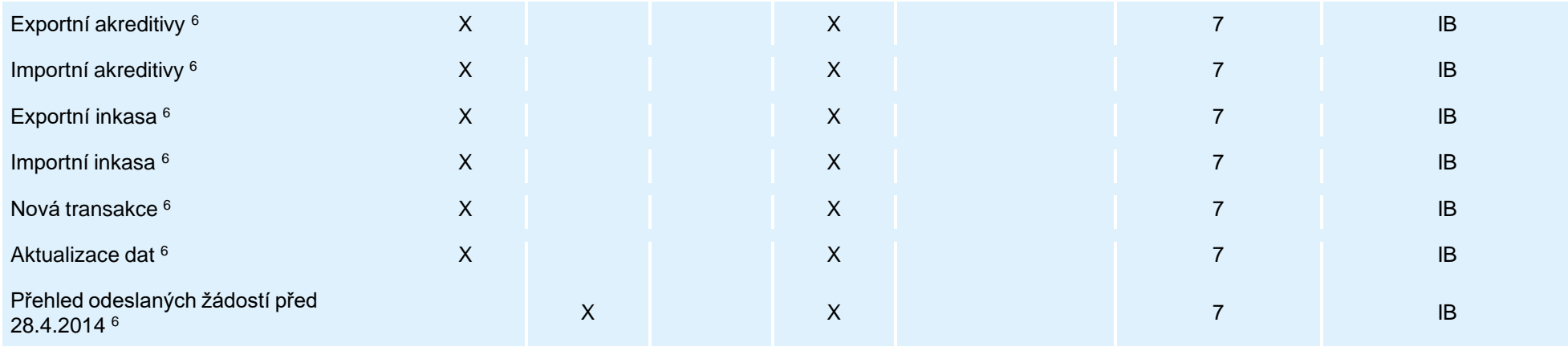

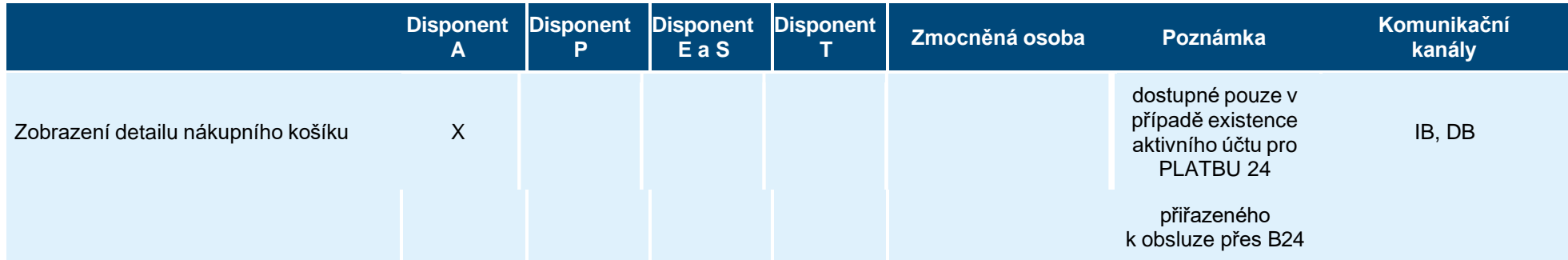

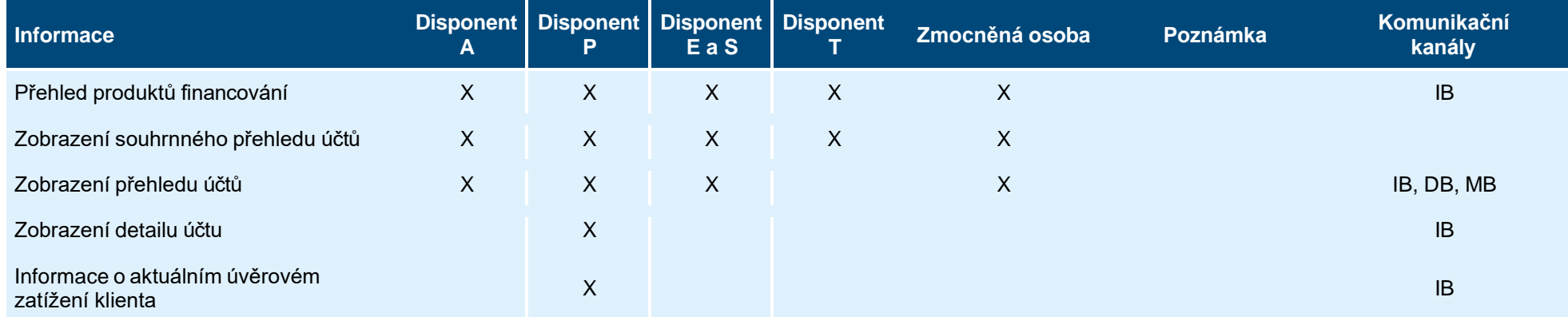

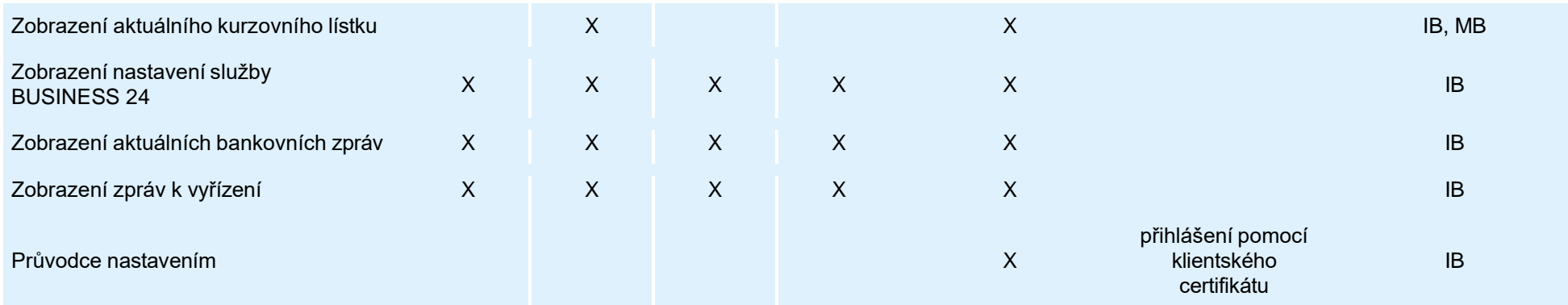

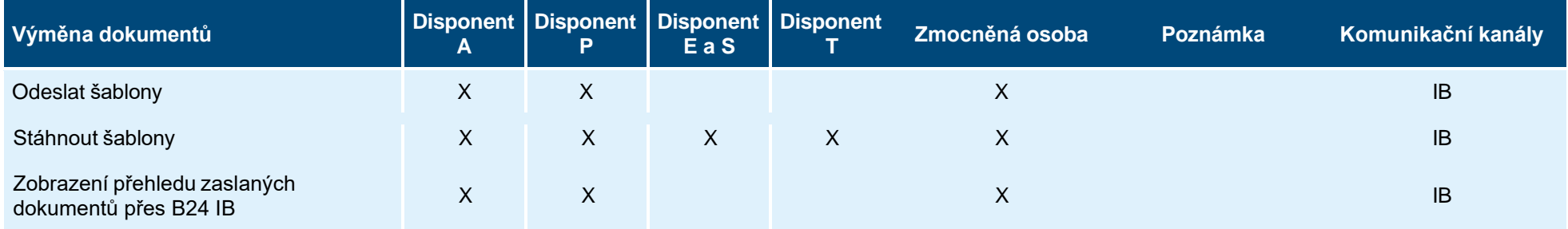

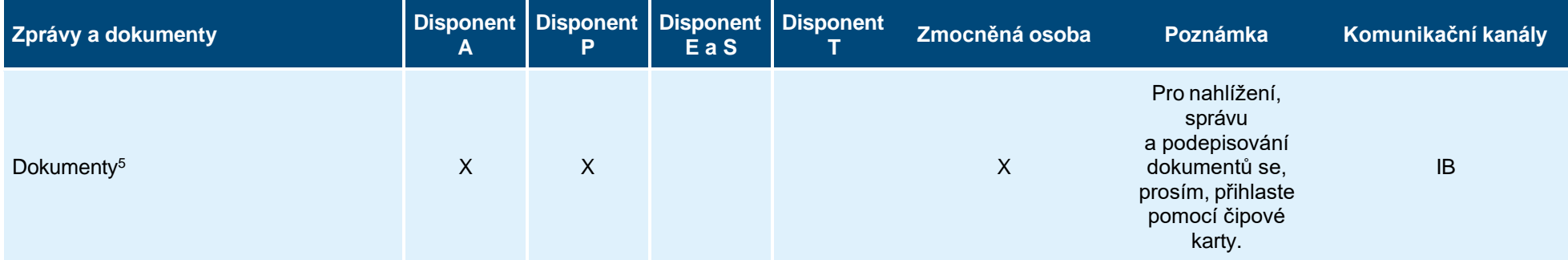

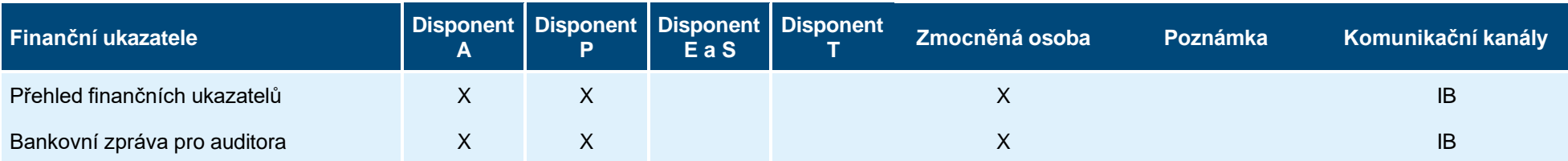

<sup>1</sup> Transakce zadaná disponentem typu T se musí ještě připodepsat.

<sup>2</sup> Pouze pro firemní klienty.

<sup>3</sup> Pouze pro korporátní klienty.

<sup>4</sup> Uživatel s profilem majitele účtu (ZO + D), který pracuje v kontextu akreditovaného klienta.<br><sup>5.</sup> Pouze v případě přihlášení klientským certifikátem.

6. Tato oprávnění k činnostem nastavuje vybraná zmocněná osoba. Zvláštní oprávnění ZO je uvedeno ve smlouvě.

<sup>7.</sup> Tato funkčnost je dostupná pouze pro korporátní klienty.

<sup>A</sup> Je možné do třiceti dnů po uplynutí data splatnosti datum zadání transakce aktualizovat doplněním zbývajícího podpisu a transakci provést s aktuálním datem.

B Za transakce jsou zde považované: platební příkazy, import dávky.

 $\rm ^c$  Na operace se nevztahuje zasílání do tzv. úložiště Administrativních operací.